# **Hämeenlinnan kaupungin Wetterin toimistotalon AVlaitteiden optimaalinen hyödyntäminen.**

 $\mathcal{L}(\mathcal{L}^{\mathcal{L}}_{\mathcal{L}})$  and  $\mathcal{L}^{\mathcal{L}}_{\mathcal{L}}$  and  $\mathcal{L}^{\mathcal{L}}_{\mathcal{L}}$  and  $\mathcal{L}^{\mathcal{L}}_{\mathcal{L}}$ 

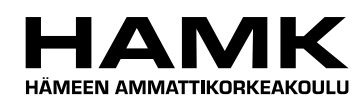

Ammattikorkeakoulun opinnäytetyö

Tietojenkäsittely

Visamäki

työn hyväksymispäivä

Arto Salo

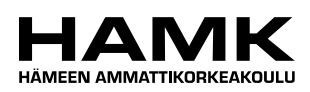

OPINNÄYTETYÖ

Tietojenkäsittely Hämeenlinna

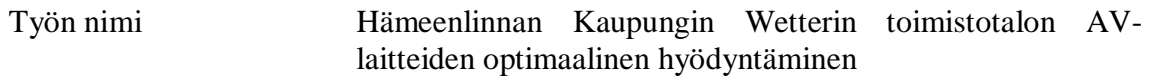

Tekijä Arto Salo

Ohjaava opettaja Tommi Saksa

Hyväksytty \_\_\_\_\_.\_\_\_\_\_.20\_\_\_\_\_

Hyväksyjä

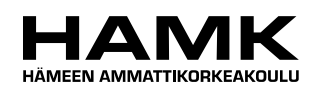

TIIVISTELMÄ

Visamäki Tietojenkäsittely eLearning & Multimedia

#### **Tekijä** Arto Salo **Vuosi** 2010

**Työn nimi** Hämeenlinnan Kaupungin Wetterin toimistotalon AVlaitteiden optimaalinen hyödyntäminen

#### TIIVISTELMÄ

Osa Hämeenlinnan kaupungin palvelutuotannosta muutti Wetterin toimistotaloon joulukuun 2009 ja tammikuun 2010 aikana. Kaupunki haluaa saada uusista toimitiloistaan parhaan mahdollisen hyödyn, joten muuton yhteydessä entiseltä omistajalta ostettujen laitteistojen kartoittaminen sekä niiden mahdollisen hyötykäytön suunnittelu on ajankohtaista.

Työn toimeksiantajana toimii Hämeenlinnan kaupungin palvelutuotannon hallinto, jonka tehtäviin kuuluu johtaa ja koordinoida kaupungin palveluiden tuottamista.

Työn tarkoituksena oli perehtyä Wetterin toimistotalon laitteistoihin sekä pohtia mahdollisia kehittämiskohteita niihin liittyen. Työn pohjalta ei ole tarkoitus tehdä mitään uusia laitteistohankintoja, vaan antaa kehitysehdotuksia toiminnallisuuden parantamiseksi.

Työssä sovelletaan paljon tekijällä olemassa olevaa tietoa laitteistoista. Kokemusta laitteiden toiminnasta opinnäytetyön tekijälle on kertynyt oman harrastuneisuuden, koulutuksen ja työkokemuksen kautta. Laitteistomanuaalit ovat tärkeä osa teoreettista pohjaa työlle.

Työssä tehtiin Wetterin auditorion käyttäjille asiakastyytyväisyyskysely. Palautteen perusteella voidaan todeta asiakkaiden olleen pääasiallisesti tyytyväisiä laitteistojen ja ohjeiden toimivuuteen. Targus:in langattoman esityshiiren ohjeistus tehtiin saadun asiakaspalautteen perusteella.

Työn yhteydessä läpi käytyjen laitteiden tehokkaampi hyödyntäminen ilmenee tulevaisuudessa parempana asiakaspalveluna. Hyödyntämättömien laitteistoresurssien käyttöönotto parantaa sekä palveluntasoa että lisää kansalaisten yhdenvertaista kohtelua Wetterin auditoriossa.

**Avainsanat** Audiovisuaalinen laitteisto, Videoneuvottelut, Tietoliikenne

**Sivut**  $25 s + 1$  iitteet 8 s.

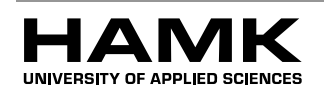

Visamäki Business Information Technology eLearning & Multimedia

**Author** Arto Salo **Year** 2010

**Subject of Bachelor's thesis** The optimal usage of the AV-devices in the Wetterhoff office building

#### ABSTRACT

Part of the city of Hämeenlinna's service providers' management moved in to the Wetterhoff office building between the December of 2009 and the January of 2010. The city wants to use their new premises in the best way possible, so planning the utilization of the devices they bought from the previous owner would be very timely. The commissioner of the thesis is the city of Hämeenlinna's service providers' management, which coordinates and manages the city's services.

The objective of the thesis is to go through the existing devices in the Wetter office building and ponder the possible future uses relating to those. No new hardware purchases are being made on the bases of this thesis, the purpose is only to give out development suggestions for the future improvement of operations.

In this thesis I apply a lot of the existing knowledge that I have relating to the devices. I have acquired experience for the operations of the devices through my education and work experience. Operation manuals are an important part of the theoretic base of this thesis.

As a part of this thesis I did a customer satisfaction survey for the auditorium users. Based on the gathered material I can state that the users were primarily satisfied with the functionality of the devices and operating instructions. Operating instructions for the Targus wireless presenter mouse were made based on of the feedback gathered from the customers.

The more efficient usage of the devices gone through in this thesis will reflect as improved customer service in the future. The utilization of the unused hardware resources will both improve the level of the provided service, and increase the equal treatment of the citizens in the Wetterhoff auditorium.

**Keywords** Audio-visual equipment, Videoconferencing, Telecommunications

**Pages**  $25 p +$  appendices 8 p.

- 1999년 - 대한민국의 대한민국의 대한민국의 대한민국의 대한민국의 대한민국의 대한민국의 대한민국의 대한민국의 대한민국의 대한민국의 대한민국의 대한민국의 대한민국의 대한민국의 대한민국의 대한민국

## SISÄLLYS

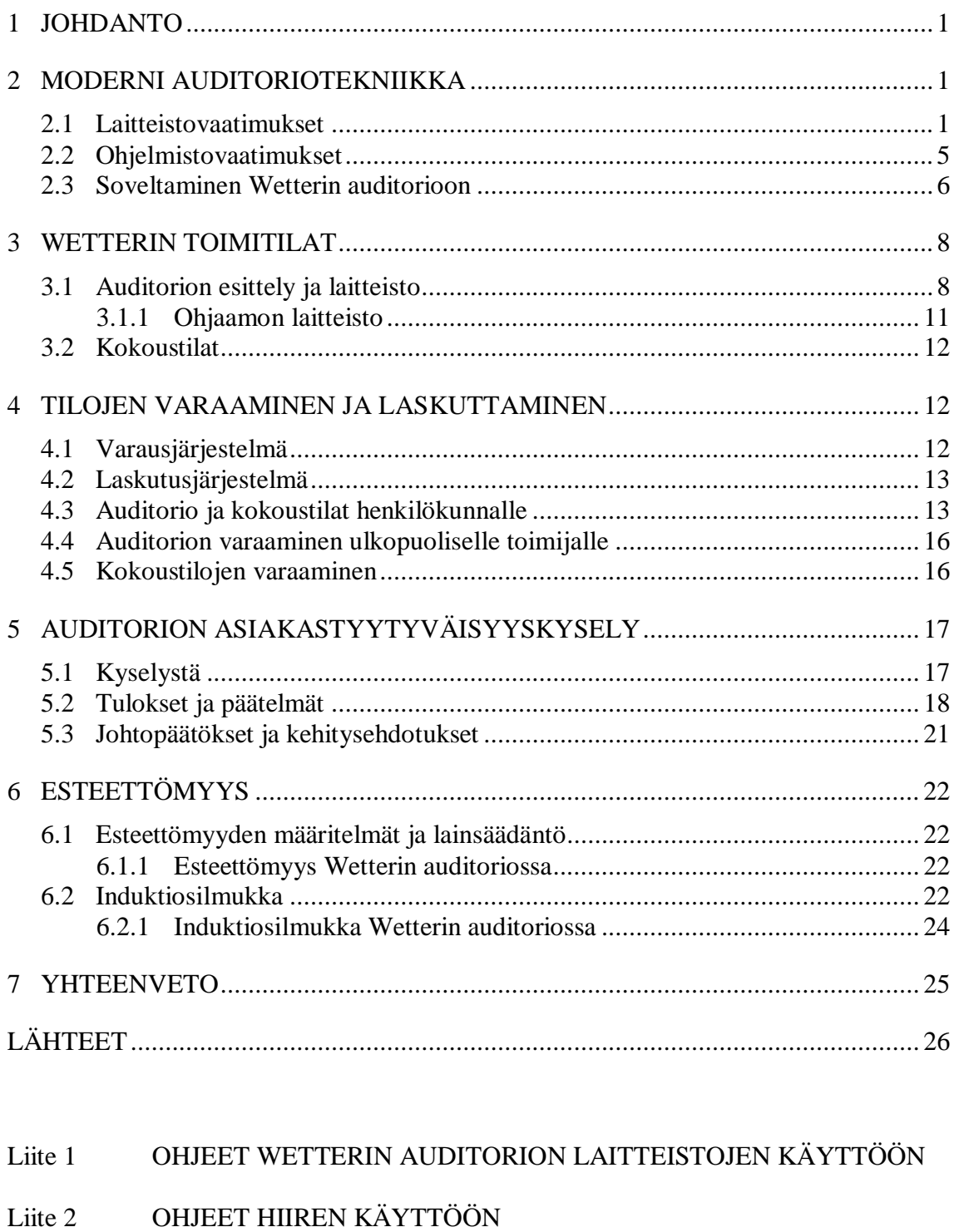

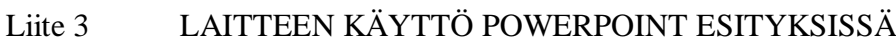

Liite 4 ASIAKASTYYTYVÄISYYSKYSELY WETTERIN AUDITORION LAITTEISTOISTA Liite 5 PETRI KINNUSEN HAASTATTELU

- 1999년 - 대한민국의 대한민국의 대한민국의 대한민국의 대한민국의 대한민국의 대한민국의 대한민국의 대한민국의 대한민국의 대한민국의 대한민국의 대한민국의 대한민국의 대한민국의 대한민국의 대한민국

## 1 JOHDANTO

Osa Hämeenlinnan kaupungin palvelutuotannosta muutti Wetterin toimistotaloon joulukuun 2009 ja tammikuun 2010 aikana. Kaupunki haluaa saada uusista toimitiloistaan parhaan hyödyn, joten henkilöstön tarpeiden, sekä laitteiston kartoittaminen olisi erittäin ajankohtaista. Opinnäytetyön tekijän tarkoituksena on perehtyä Wetterin toimistotalon laitteistoihin ja miettiä, kuinka Hämeenlinnan kaupunki pystyy palvelemaan työntekijöitään sekä asiakkaitaan uusissa toimitiloissa, parhaalla mahdollisella tavalla. Wetterin auditoriota voivat varata myös yritykset, järjestöt, kuntayhtymät ja konserniyhtiöt, joten kaikkien asiakkaiden tasapuoliseen kohteluun kuuluu myös esteettömyys liikunta- ja kuulovammaisten osalta. Näitä seikkoja on myös tarkoitus pohtia tässä opinnäytetyössä. Opinnäytetyössä on tarkoitus käsitellä modernia auditoriotekniikkaa, jota voidaan käyttää esimerkiksi videoneuvotteluissa, ja sitä, miten Wetterin auditorion olemassa olevaa tekniikkaa voitaisiin hyödyntää kyseisessä tarkoituksessa.

Työn toimeksiantajana toimii Hämeenlinnan kaupungin palvelutuotannon hallinto, jonka tehtäviin kuuluu johtaa ja koordinoida kaupungin palveluiden tuottamista. Palvelutuotantojohtajan virassa Hämeenlinnan kaupungilla toimii Päivi Raukko.

Työssä pyritään vastaamaan seuraaviin kysymyksiin: Millainen on moderni auditorio, jonka toiminnallisuudet yhdistyvät verkkoon? Miten uudet toimitilat saadaan palvelemaan henkilöstöä ja asiakkaita parhaalla mahdollisella tavalla? Miten tilojen palveluita voitaisiin kehittää?

Ensimmäiseen kysymykseen haen vastausta kohdassa 2, kahteen seuraavaan kohdissa 2.3-6.

Opinnäytetyön aihe rajataan koskemaan pelkästään Hämeenlinnan kaupungin Wetterhoffinkatu 2:n toimistotaloa, josta löytyy kokoustiloja kerroksista 2-6 yhteensä 7-kappaletta, sekä auditoriotilat kerroksesta yksi.

## 2 MODERNI AUDITORIOTEKNIIKKA

#### 2.1 Laitteistovaatimukset

Nykypäivän moderni auditoriotekniikka sisältää laitteet, jotka mahdollistavat monipuoliset audiovisuaaliset esitykset ja videoneuvottelut. Laitteistoon tulisi kuulua ainakin tietokone, videokamera, mikrofoni, videoprojektori sekä dokumenttikamera. Käsittelen tässä kappaleessa esimerkkilaitteita jotka täyttävät nykypäivänä vaaditut laitteistovaatimukset. Laitteet olen valinnut tutkimalla niiden teknisiä tietoja erinäisistä Internet-lähteistä. Olen pyrkinyt valitsemaan mielestäni sopivimmat laitteet auditorioon, niiden teknisten ominaisuuksien perusteella.

PC-tietokoneen tulisi pystyä pyörittämään ainakin Microsoftin Office tuoteperheen ohjelmia, kuten PowerPoint, Access, Excel ja Word. Uusimman Office 2010 minimivaatimus prosessoritehon osalta on 500 MHz tai suurempi, RAM-muistia se tarvitsee vähintään 256 Mt, kiintolevytilaa vähintään 3 gigatavua sekä näytönohjaimen, joka tukee DirectX 9c:tä ja sisältää vähintään 64 Mt muistia. (2010 Microsoft Corporation.)

Officen minimivaatimukset kannattaa kuitenkin säilyttää vain ohjeistuksena itselleen, koska laitteen pitäisi ongelmitta pyörittää useita sovelluksia yhtäaikaisesti. Nykypäivänä myytävät PC-koneet yltävät poikkeuksetta Microsoft Office-ohjelmiin asetettuihin minimivaatimuksiin.

Esimerkiksi PC-koneesta olen valinnut **HP Pavilion Elite HPE-345**, jonka prosessorina toimii 2.8 GHz Intel Core i7-860. RAM-muistia HP:n koneessa on 8 Gt DDR3-kannalla ja kiintolevytilaa siitä löytyy 1,5 Tt. PC:n näytönohjaimena on nVidian valmistama GeForce GTX260, jossa muistia on 1.8 Gt. Listauksesta käy selvästi ilmi, kuinka HP:n myymä PC-kone yltää helposti Officen minimivaatimuksiin. (2010 Hewlett-Packard Development Company.)

**Videokamera:** Kahden henkilön välisessä videoneuvottelussa videokamerana voidaan käyttää tavallista Web-kameraa, koska henkilöt istuvat yleensä kiinteästi penkeissään ja keskustelevat vain toisilleen. Videoneuvottelutilanteissa auditorion kaltaisessa tilassa videokameran kuvanlaatuun ja liikuteltavuuteen kannattaa kiinnittää huomiota, sillä tilassa saattaa samanaikaisesti istua satoja henkilöä, jotka kaikki voivat tarvittaessa ottaa osaa keskusteluun. Kamerassa tulisi olla hyvät zoomominaisuudet jotta kaikki tilassa istuvat henkilöt voidaan helposti huomioida tilaisuuksien aikana. Mikäli kamera kiinnitetään kiinteästi esimerkiksi tilan kattoon, tulee sen valinnassa ottaa huomioon moottoroidun jalustan kiinnitysmahdollisuus.

Esimerkkinä tilaan sopivasta kamerasta olen valinnut **Sony HDR-XR550VE**, joka pystyy kuvaamaan maksimissaan 1920 x 1080i-laatuista HD-kuvaa sekä zoomaamaan optisesti 10-kertaisena ja digitaalisesti 120 kertaisena. Lisäksi kyseisestä kamerasta löytyy myös kasvojentunnistusominaisuus, joka helpottaa henkilöiden löytymistä penkkiriveiltä. Kuvassa 1 nähdään sonyn videokameran kompakti ulkoinen muotoilu, joka mahdollistaa laitteen siirtelyn tarvittaessa helposti. (2010 Sony Europe Limited.)

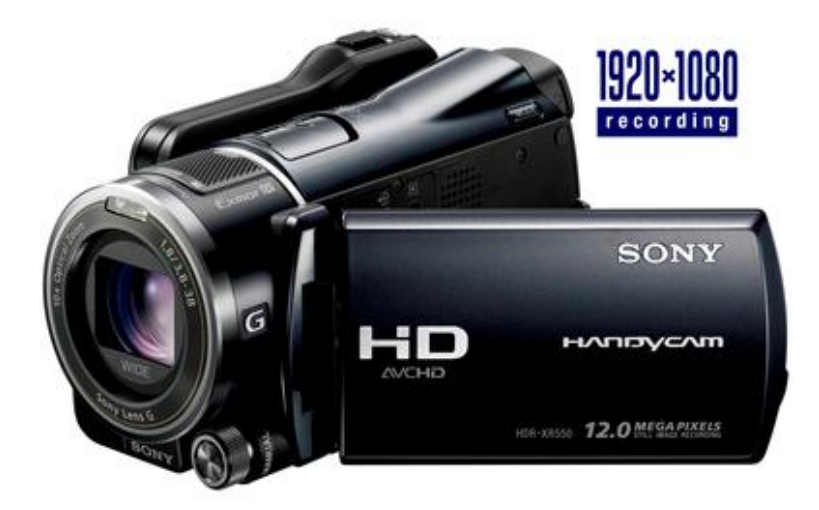

*Kuva 1. Sony HDR-XR550VE*

**Mikrofoni:** Tilaisuudesta riippuen mikrofonit voivat toimia käytännössä kahdella tavalla. Henkilöllä, kuka kulloinkin pitää esitystä on oma solmiomikrofoninsa ja yleisölle joko jaetaan puheenvuoroja erillisellä mikrofonilla tai tilaan asennetaan mikrofonit, jotka tallentavat kaikki tilassa kuuluvat äänet. Jälkimmäisen vaihtoehdon kanssa kannattaa kuitenkin miettiä, tuleeko se kyseeseen auditorion kaltaisessa tilassa, jossa henkilöitä voi olla paikalla kerrallaan jopa satoja.

**Videoprojektori:** Valittaessa projektoria auditorion kaltaiseen suureen tilaan on otettava huomioon muutamia seikkoja. Projektorin valovirta-arvo (Lumen) tulisi olla > 4000 lumenia, jotta kankaalle heijastuva kuva näkyisi suuressa tilassa selkeästi ja kirkkaasti. Modernin auditorioprojektorin tulisi kyetä näyttämään HD-tasoista resoluutiota (min.  $1280 \times 720$ ), sekä tulevaisuuden kannalta 3D-ominaisuus kannattaa myös huomioida. (2010 EzineArticles.com.)

Esimerkkinä tilaan sopivasta laitteesta olen valinnut Sanyo:n PLV-HD-2000 mallin, josta löytyvät kaikki nykypäivänä tarvittavat toiminnot. Projektorin 70000 ANSI Lumenin kirkkaus ja HD-tason 2048 x 1080 resoluutio riittävät helposti täyttämään nykypäivän vaatimukset suuren tilan projektorille. Laitteen sijoittelun haastavaksi tekevät sen ulkoiset mitat (L x K x S) 58 cm x 25 cm x 78 cm ja sen fyysinen 38 kg:n paino. Tilasta riippuen laite kannattaa sijoittaa kestävällä telineellä kattoon, tai mikäli mahdollista, erilliseen ohjaamoon. Liitäntöjä laitteesta löytyy 1 x DVI ja 5 x BNC. Kuvassa 2 nähdään laitteen suurikokoinen ulkoinen muotoilu. (2010 About Projectors.)

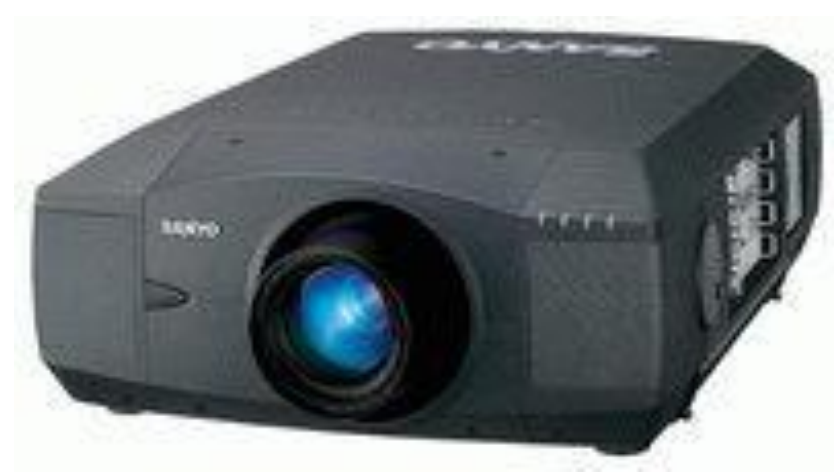

*Kuva 2. Sanyo PLV-HD2000 3LCD Projektori* 

**Dokumenttikamera:** Laitetta tarvitaan tilanteissa, joissa tilaisuuden esittäjällä on materiaalinsa vain paperi- tai kalvomuodossa. Tilanteisiin pitää varautua modernissa auditoriossa hankkimalla tilaan dokumenttikamera, jolla materiaali voidaan heijastaa valkokankaalle videoprojektorin avulla. Dokumenttikamera käytännössä korvaa vanhanaikaisen piirtoheittimen.

Valitsin esimerkiksi Epsonin DC-10-mallin, joka käy ominaisuuksiensa puolesta moderniin auditorioon. Laitteen virkistystaajuus voi olla kohtuullisen alhainen (15 fps), koska käyttötarkoituksena on heijastaa kankaalle paikallaan olevia dokumentteja. Epson CD-10 pystyy teknisten ominaisuuksiensa puolesta helposti heijastamaan kankaalle A4-kokoisia dokumentteja. Laitteen maksimaalinen tallennusalue on 14" x 19" ja minimialue 1.6" x 2", joten myös pienempien kuvien näyttäminen onnistuu laitteella. Kameran maksimiresoluution 1600 x 1200 pikseliä sekä zoomominaisuuksien (5 x digitaalinen ja 8 x manuaalinen) johdosta yksityiskohtien näyttäminen dokumenteilta onnistuu vaivatta. Kuvassa 3 nähdään laitteen muotoilu, joka todistaa sen sopivan myös pienempään tilaan. (2000–2010 Epson America, Inc.)

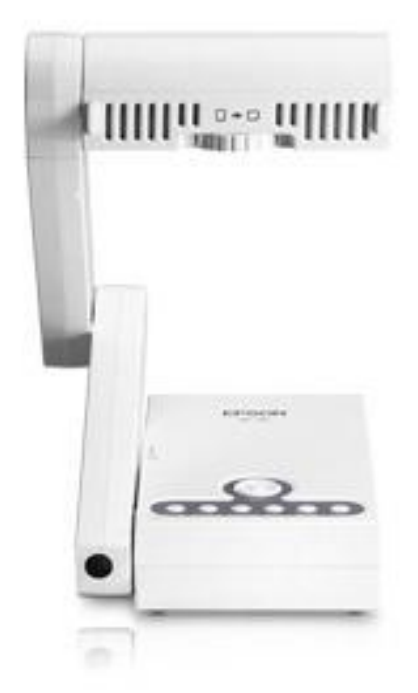

*Kuva 3. Epson DC-10 dokumenttikamera.*

Edellä mainittujen laitteistoratkaisuiden pohjalta voidaan alkaa rakentaa modernia auditoriota, joka palvelee käyttäjäänsä nykyaikaisten vaatimusten edellyttämällä tavalla. Auditorion toiminnallisuudet saadaan liitettyä verkkoon käyttämällä jotakin videoneuvotteluohjelmistoa, josta enemmän seuraavassa luvussa. Muiden toiminnallisuuksien, kuten valojen ja ilmastointien osalta en ota tässä opinnäytetyössä kantaa.

#### 2.2 Ohjelmistovaatimukset

PC-koneen käyttöjärjestelmänä auditorion kaltaisessa, julkisessa tilassa kannattaa suosia Microsoftin Windows-käyttöjärjestelmäperheen tuotteita, niiden tunnettavuuden ja käyttäjäystävällisyyden johdosta. Yleisimmin käytettyjä ohjelmia auditoriotilaisuuksissa ovat Microsoftin Office-paketin PowerPoint, Excel ja Word, joten ainakin ne tulisi olla asennettuna koneelle. Auditorion koneella tulee olla asennettuna myös uusimmat koodekit, eli ohjelma tai algoritmi, joka pakkaa video- tai audiodataa, jotta kaikkien videoesitysten näyttäminen sujuisi ongelmitta. (2010 Afterdawn Oy.)

Videoneuvottelu tarkoitukseen valitsen Ciscon Webex Training Centerpaketin, koska itselläni on kyseisestä ohjelmasta eniten kokemusta ja, että sain tilaisuuden haastatella henkilöä, joka on työskennellyt ohjelman parissa. Haastattelin opinnäytetyötäni varten Hämeen ammattikorkeakoulun verkko-opetuksen assistentti Petri Kinnusta. Haastattelu löytyy kokonaisuudessaan opinnäytetyön kohdasta "Liitteet".

Webex pystyy tallentamaan videoneuvottelutilanteessa videokuvaa maksimissaan 1780 x 956 resoluutiota, joten auditorion kaltaisessa tilassa kaikki paikalla olevat ihmiset saadaan tarvittaessa mukaan kuvaan zoomaamalla heitä kameralla. Tilanteen mukaan kannattaa kuitenkin harkita usean kameran käyttöä, koska tilan suuruus aiheuttaa haasteita yhdelle kameralle.

Vaikka Webex ei pysty streamaamaan videokuvaa useasta lähteestä yhtäaikaisesti, voidaan sen asetuksia hyödyntämällä näyttää tilaa eri kuvakulmista. Trainin Centerin konfigurointi-ikkunan pudotusvalikosta löytyy asetus videosieppauslaitteen vaihtamiseen muutamalla napin painalluksella. Webexiä käyttämällä tilaisuuden puhuja tai erillinen ohjaaja voi siis kuvata auditoriotilaa laajasti ilman, että se häiritsee esitystä kohtuuttoman paljon.

Audio-ominaisuuksiensa puolesta Webex soveltuu käytettäväksi auditoriossa hieman soveltaen. Suurissa tiloissa joissa yleisön ja puhujan pitää pystyä olemaan vuorovaikutuksessa keskenään, saman mikrofonin kierrättäminen ei ole järkevää. Optimaalinen tilanne videoneuvottelu – tilaisuutta ajatellen on, että puhujalla on käytössään joko pöydällä kiinteästi oleva tai solmioon kiinnitettävä mikrofoni, ja yleisön kysymyksiä varten on varattu langaton mikrofoni jota tarvittaessa kierrätetään yleisössä. Webexin asetuksissa ei ole otettu kovinkaan hyvin huomioon tilannetta jossa äänilähdettä halutaan muuttaa kesken VOIP-konferenssin. Ohjelmallisesti äänilähteen muuttaminen kesken Webexin konferenssin tuottaa kohtuuttoman paljon häiriötä tilaisuuden kululle, koska asetusten säätämistä varten joudutaan ensiksi poistumaan konferenssista ja liittymään siihen sitten takaisin. Sama toimenpide joudutaan suorittamaan luonnollisesti myös silloin, kun äänilähde vaihdetaan takaisin. Petri Kinnusen ehdottama ratkaisu ongelmaan on hankkia tilaan audiomikseri tai mikrofoninvalitsin, joiden avulla voidaan yhteen tietokoneeseen liittää kaksi tai useampia mikrofoneja ja kulloinkin käytettävä mikrofoni valitaan napin painalluksella. Webexin toimintojen johdosta konferenssikäyttöön voitaisiin harkita myös kokousmikrofonia, mutta Kinnusen mukaan auditorion kaltaisessa suuressa tilassa taustahälinä saattaa muodostua liian suureksi ongelmaksi. (Kinnunen 2010.)

Yllä mainitut ohjelmistot ovat suosituksia, joita voidaan käyttää auditoriossa, jonka toiminnallisuudet saadaan verkkoon olettaen, että kyseisessä auditoriossa on valmiudet liittää PC-kone Internetiin.

#### 2.3 Soveltaminen Wetterin auditorioon

Wetterin auditoriosta löytyy kolme kappaletta kameroita, joita voitaisiin hyödyntää videoneuvotteluissa (kohdassa 3 esitellään laitteet tarkemmin). Koska videoneuvotteluissa käytettävä Webex ei tue usean kameran tai mikrofonin yhtaikaista käyttöä "*helposti"*, tarvitaan kameroiden ja Webexiä pyörittävän PC:n välille video- ja audio mixereitä, tai kuten Petri Kinnunen ehdotti "*microphone splittereitä*". Kuvassa 4 on selvitetty yksinkertaistetusti, kuinka Wetterin auditorion olemassa olevat kamerat ja mikrofonit voitaisiin kytkeä Webexiä pyörittävään tietokoneeseen.

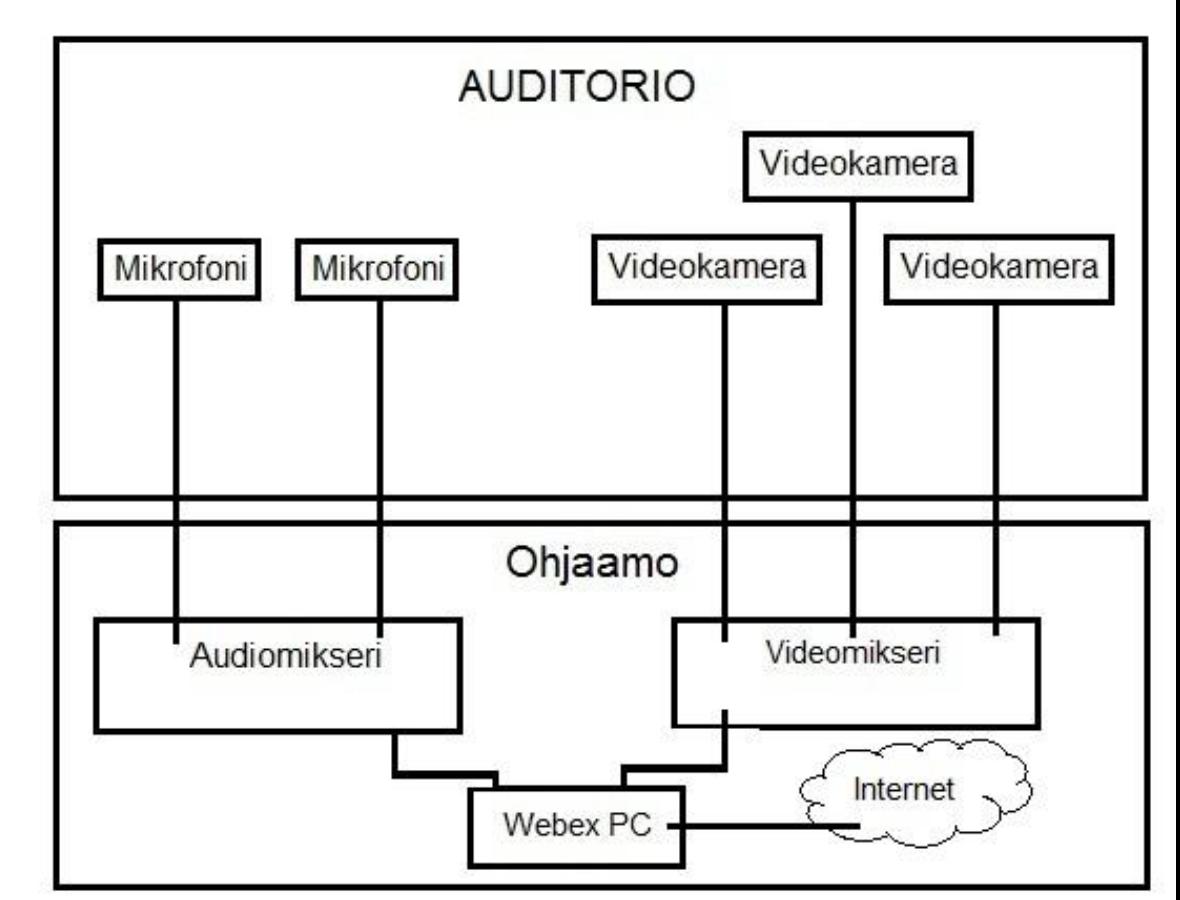

*Kuva 4. Pelkistetty piirros auditorion mahdollisista kytkennöistä.*

Wetterin auditorion ohjaamosta löytyvää Soundcraftin Spirit Folioaudiomikseriä voitaisiin käyttää kuvassa mainittuna laitteena. Mikrofonit kytkettäisiin laitteen sisääntuloihin ja ulostulosta vietäisiin kaapeli Webexkoneeseen. Videomikseri tulisi uusia modernimpaan versioon nykyisestä mallista (katso kohta **3.1 Auditorion laitteisto ja esittely**).

Esimerkkilaitteena mainitsen EDIROL V-8, josta löytyy tarvittavasti liitäntöjä myös tulevaisuutta ajatellen. Laitteessa on seitsemän kappaletta komposiittikaapelilla ja BNC-liittimillä kytkettäviä sisääntuloja, sekä neljä kappaletta S-Video-kaapelilla videosignaalia vastaanottavia portteja. Komposiitin ja S-Videon lisäksi laitteeseen pystyy syöttämään videosignaalia kahdesta RGB-liitännästä. Kuvassa 5 nähdään laitteen ulkoinen muotoilu sekä saadaan pieni käsitys laitteen monipuolisista kontrolleista. (2010 Roland Systems Group U.S.)

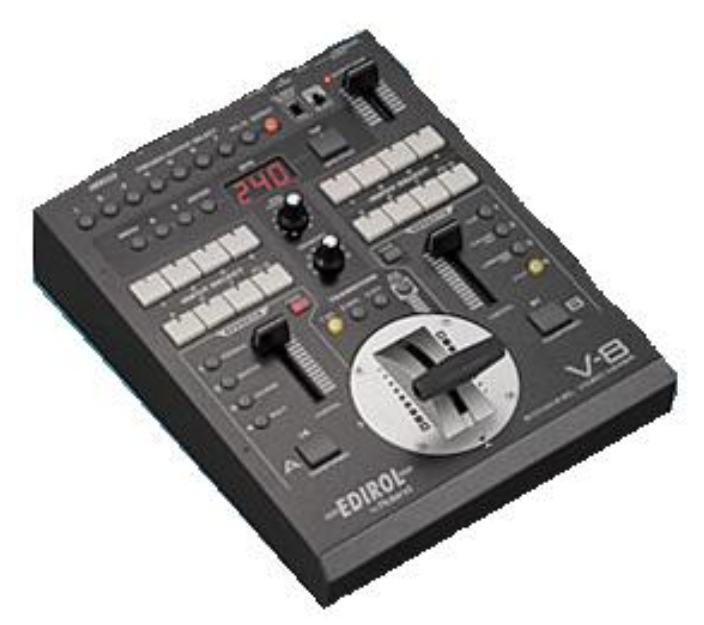

*Kuva 5. Edirol V-8*

Johtuen Webexin asettamista rajoituksista kameroiden ja mikrofonien käytölle, tulisi videoneuvottelutilanteisiin miettiä erillistä ohjaajaa, kuka käyttäisi mikserilaitteita, koska tilaisuuden aikana puhujan ei ole käytännöllistä hallita näin montaa laitetta yhtäaikaisesti.

## 3 WETTERIN TOIMITILAT

#### 3.1 Auditorion esittely ja laitteisto

Wetterin toimistotalon auditoriossa on istumapaikat 139 henkilölle ja tila on jaettu kahteen erilliseen osaan sermillä. Pienempi takatila on varattu muuhun kuin auditoriokäyttöön, joten siellä olevia laitteita voidaan hyödyntää muussa tarkoituksessa. Takatilaan on tällä hetkellä asennettu kaksi kappaletta JBL-kaiuttimia sekä valkokangas, joten hyötykäyttö tilan laitteiden osalta on rajallista. Kuva 6 on pohjapiirros auditoriosta ja takatilasta, mistä käy ilmi tilojen rakenne.

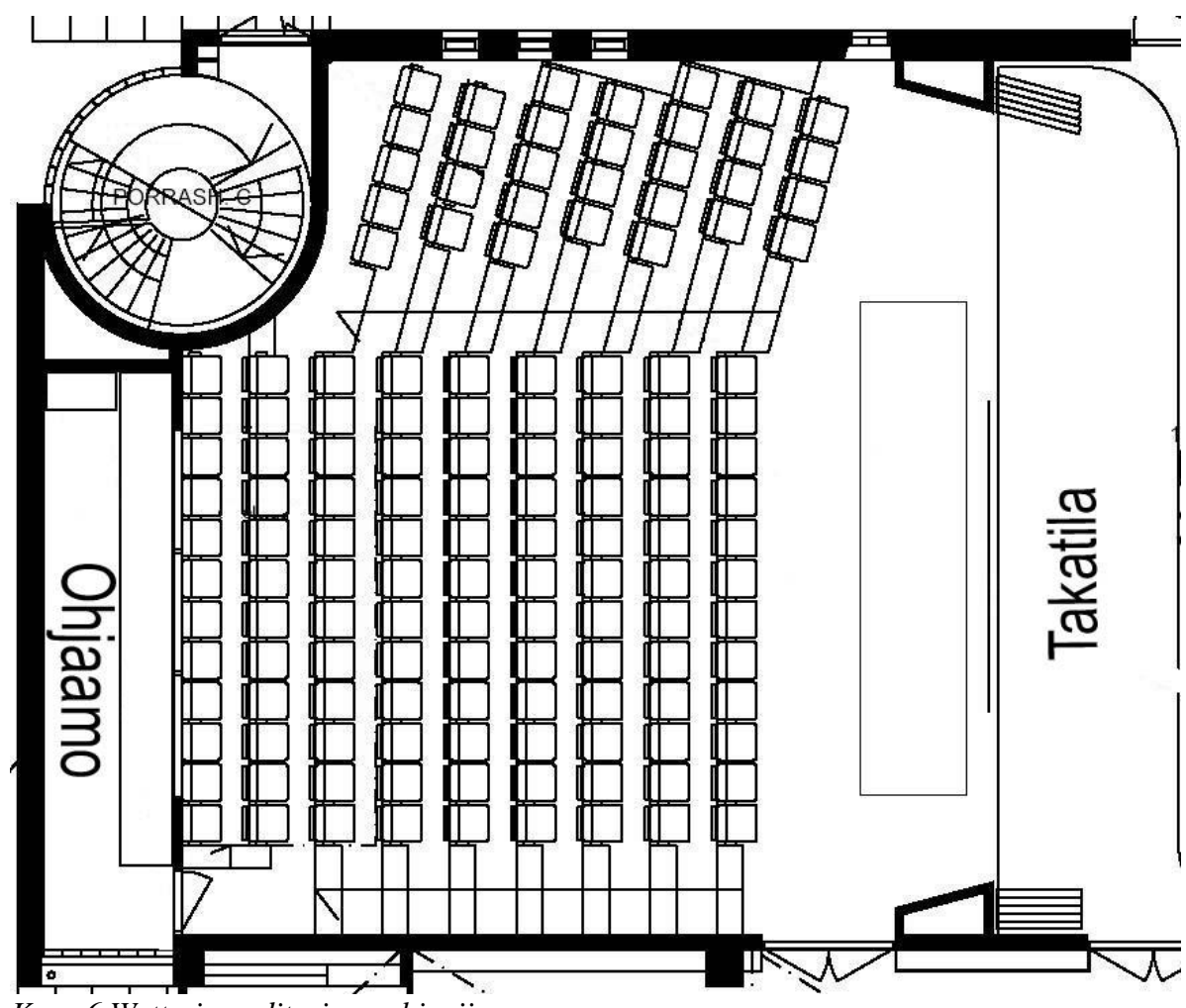

*Kuva 6 Wetterin auditorion pohjapiirros.*

Auditorion laitteita, kuten valoja, ilmastointia, verhoja, lukukameraa ja AV-laitteita ohjataan kosketusnäytölliseltä CUE-ohjausyksiköltä. Kuvassa 7 käy ilmi pelkistetysti, kuinka laitteet on kytketty toisiinsa. Valojen säätäminen toimii yksinkertaistetusti niin, että ohjausyksikkö säätelee sähkökaapin releitä joko 0 tai 1 tiloihin, jolloin valot joko syttyvät tai sammuvat.

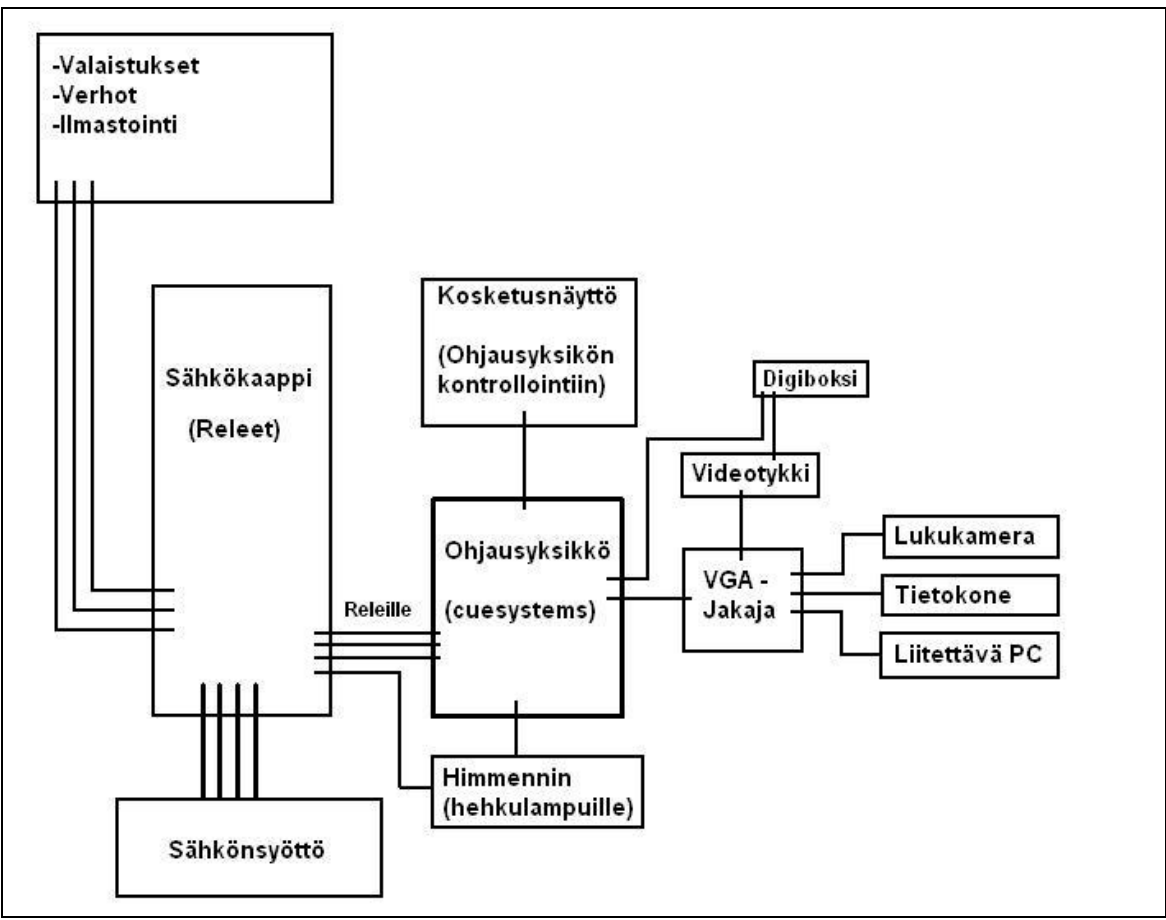

*Kuva 7. Pelkistetty piirros auditorion ohjausyksikön kytkennöistä.*

Wetterin auditorion kameralaitteistoon kuuluvat katossa kiinteästi olevat kamerat, kaksi kappaletta JVC KY-F55 3-CCD ja etukamerana Canon PT-V4P sekä kaksi kappaletta kattoon asennettuja mikrofoneja AKG SE-300B (joihin kiinnitetty AKG CK 98 suuntamikrofonit.). Kattoon kiinnitetyt kamerat (JVC) ovat kytketty moottoroituun jalustaan (Panasonic WV-7225E) ja niitä operoidaan ohjaamoon sijoitettujen laitteiden avulla. Etukameraa ohjataan esityspöydällä olevasta "CUE"-kosketusnäytöstä ja myös se on liitetty ohjaamossa olevaan mikserilaitteistoon.

Kamerat on tällä hetkellä liitetty ohjaamon kahden näytön monitoripaneeliin, joista voidaan tarkkailla kameroilta saapuvaa kuvaa. Monitoripaneelista JVC:t kytkeytyvät videomikseriin (Panasonic Digital AV Mixer WJ-AVE7), jolla tilan käyttäjä on voinut editoida ja tallentaa auditoriossa pidettyjä esityksiä VHS-nauhoille (kuva 8).

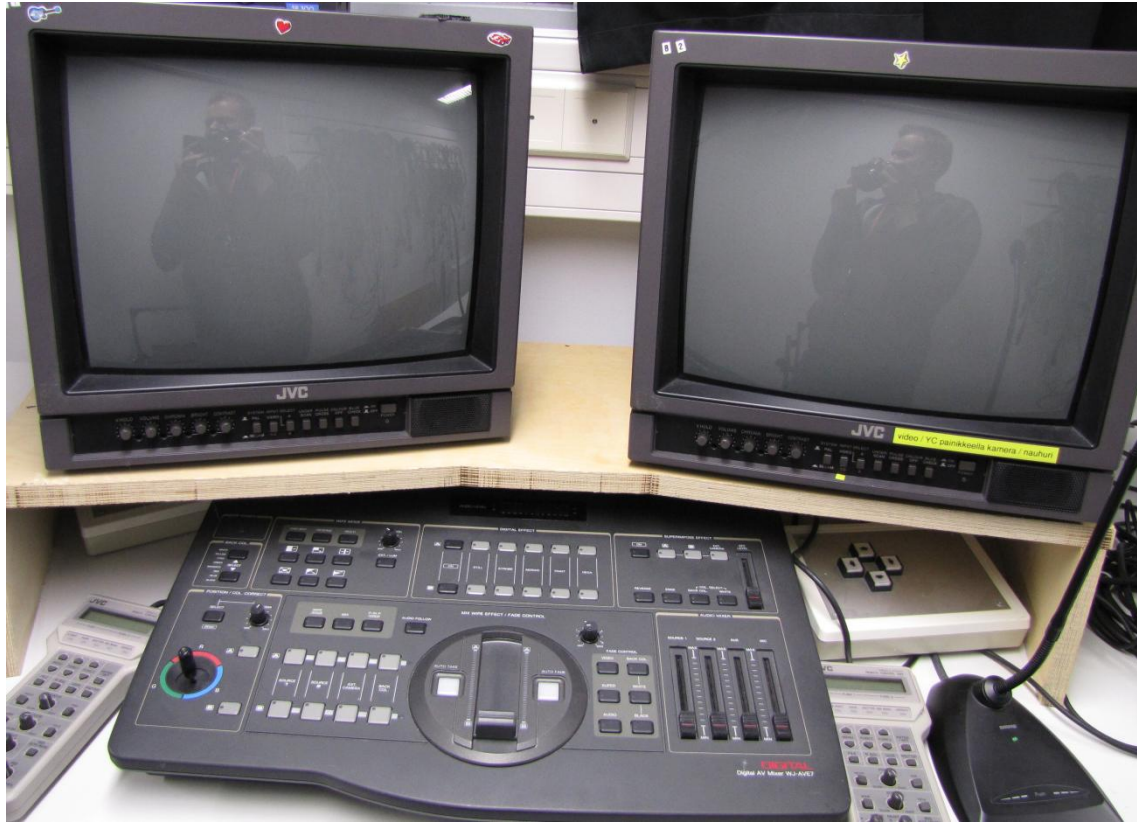

*Kuva 8. Auditorion videomikseri, johon kamerat kytkeytyvät.*

## 3.1.1 Ohjaamon laitteisto

Auditorion ohjaamoon on sijoitettu kuvassa 7 esitetyt "ohjausyksikkö", sekä "sähkökaappi".

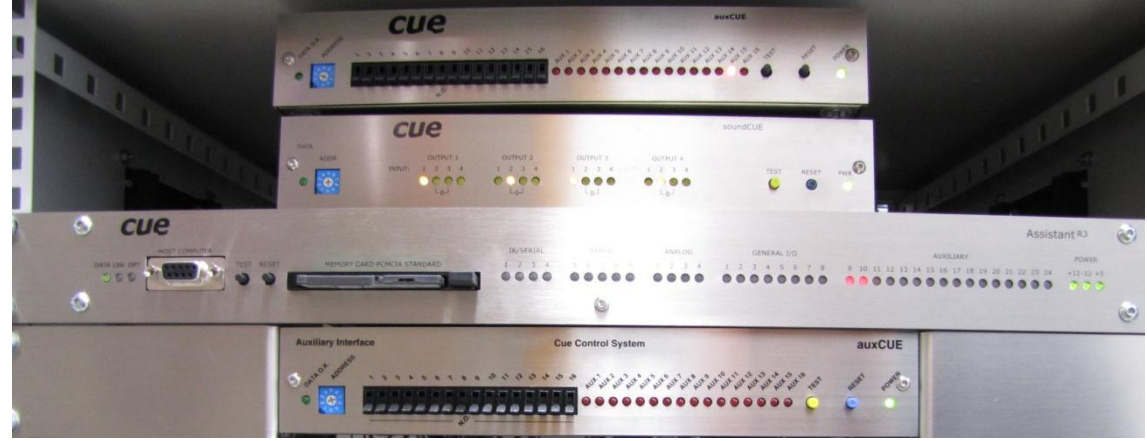

*Kuva 9. Kuva ohjausyksiköstä.*

Cuesystemsin ohjausyksikkö on näkyvissä kuvassa 9. Ylimpänä oleva "auxCUE" on laite, joka voi säädellä 16 laitetta joko 1 tai 0 tilaan (kuten verhoja, ilmastointia yms.). Toisiksi ylinnä oleva "soundCUE" on laite, johon kytketään mikseristä tuleva ääni ja josta lähtevät kaapelit auditoriossa oleville kaiuttimille, vahvistimien kautta. Assistant R3 on CUEjärjestelmän hermokeskus, johon yhdistyy myös auditoriossa sijaitseva hallintakosketusnäyttö. Laitteessa olevassa PCMCIA kortissa on tallennettuna käyttöliittymä, jota kosketusnäytöllä hallitaan. Alimpana on varalla

oleva "auxCUE", eli sama laite kuin ylinnä oleva. Kussakin laitteessa on LED-valot, jotka ilmoittavat, mikä laite (esim. valaistus, verhot, kaiuttimet yms.) on kulloinkin aktiivisena.

#### 3.2 Kokoustilat

Kaupungin muuttaessa uusiin toimitiloihin hankittiin kokoustiloihin samalla uudet laitteistot. Käytännössä kaikissa kokoustiloissa on samat laitteet, joten kaikkien tilojen läpikäyminen on jätetty tästä opinnäytetyöstä pois. Kaupunki on halunnut huomioida tiloja suunnitellessaan laitteiden huomaamattomuuden ja siisteyden. Niinpä kaapeloinnit on pyritty tekemään joko johtokouruihin tai tarvittaessa käyttämällä johtosuojia.

Kerroksittain kokoustiloihin on hankittu pöytätilaa säästävät Acer veriton L670g pc-tietokoneet, jotka kompaktien mittojensa (L x S x K - 25cm, 19.3cm, 6cm) lisäksi pystyvät täyttämään nykypäivän laitteistovaatimukset Intel Core 2 Duo E8400 - 3.00GHz Dual Core-prosessorillaan ja 2 Gigatavulla DDR2 SDRAM-muistillaan. Videoprojektoreiksi on valittu Hitachin cp wx410-projektorit, jotka sopivat kokoustilakäyttöön hiljaisen käyntiäänensä (35dB / 29dB) johdosta. Näyttöinä kokoustiloissa on VISBOARDIN valmistamat VD1-19W-kosketusnäytöt, jotka mahdollistavat monipuoliset esitykset kokoustiloissa stylus-kynä ohjauksensa ansiosta. Kuvassa 10 nähdään laitteiden ulkoinen muotoilu. (2010 Acer Inc.) (2010 Hitachi Europe.) (2010 M.E. Monitor WarenhandelsgbH.)

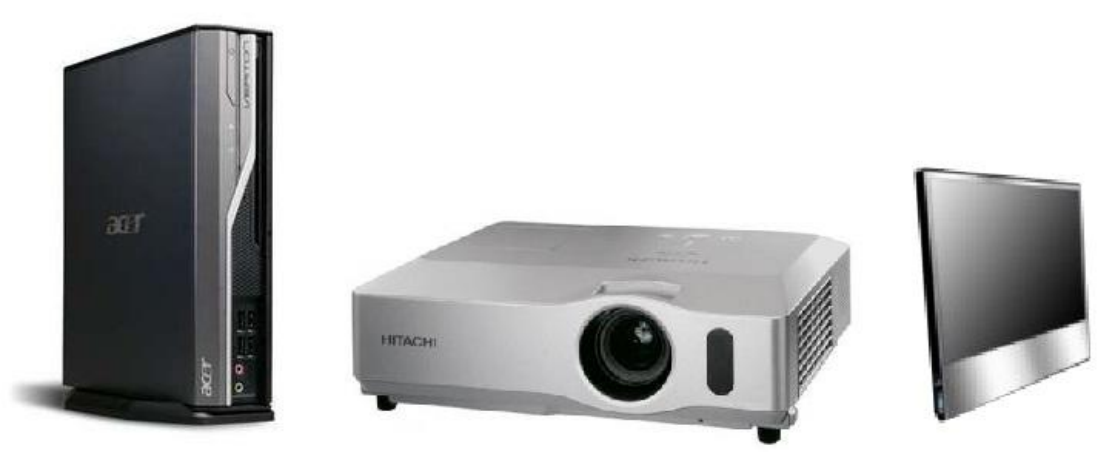

*Kuva 10. Vas. Acer veriton 1670g, Hitachi cp wx410, Visboard VD1*

## 4 TILOJEN VARAAMINEN JA LASKUTTAMINEN

#### 4.1 Varausjärjestelmä

Hämeenlinnan kaupungilla on tällä hetkellä käytössään Teamware Office 2007, jonka toiminnoista löytyvät kalenteri ja sähköposti. Teamware office on Suomessa perustetun Teamware group Oy:n tuote, joka on Hämeenlinnan lisäksi käytössä useissa muissa kunnissa ja ministeriöissä. (Tero Lehto 2007.)

Kalenterissa olevia resurssikalentereita hallinnoi ne luonut käyttäjä tai toinen käyttäjä, jolle tekijä on antanut muokkausoikeudet. Hämeenlinna kaupungin tapauksessa resurssikalenteria hallinnoi auditorion osalta palvelutuotannon hallinnon palvelusihteerit ja kerroksien kokoustilojen osalta palvelusihteerit, sovittujen pelisääntöjen mukaan.

#### 4.2 Laskutusjärjestelmä

Auditorion varausten laskuttaminen tapahtuu Logica OY:n toimittaman "Pro eLaskutus" laskutusohjelman avulla. Asiakas täyttää tilaisuuden yhteydessä paperisen kaavakkeen, jossa häneltä kysytään tilavarauksen maksavan yrityksen tai yhteisön tiedot. Paperikaavakkeen käsittelee palvelusihteeri, joka siirtää laskun tiedot laskutusohjelman avulla sähköiseen muotoon.

Asiakkaalle maksettavaksi lähetettävä paperinen lasku lähetetään seutukeskusken laskutusosastolta kaupungilla sovittujen käsittelyvaiheiden jälkeen.

#### 4.3 Auditorio ja kokoustilat henkilökunnalle

Wetterin auditorion varaukset on haluttu keskittää vain tiettyjen henkilöiden hallittavaksi, päällekkäisyyksien vähentämiseksi. Pääasiallisesti varauksia hoitaa Wetterin aulahenkilökunta, mutta auditorion kalenteriin on annettu oikeudet myös palvelutuotannon hallinnon palvelusihteerille. Ulkopuoliset asiakkaat hoitavat varauksensa soittamalla, joko palvelusihteerille tai aulan henkilökunnalle, jotka vievät varaukset kalenteriin. Wetterin toimistotalon henkilökunnan varausten helpottamiseksi aulan henkilökunta voi tehdä varaukset suoraan kalenteriin ilmoituksella.

Kaupungin henkilökunta, jolle ei ole annettu muokkausoikeutta auditorion kalenteriin pääsevät kuitenkin näkemään kalenterissa olevat varaukset ilman, että asiakkaiden tiedot näkyvät heille (Kuva 11). Antamalla oikeuden kalenterin perusnäkymään kaikille henkilökuntaan kuuluville pyritään vähentämään "turhien" varauskyselyiden määrää.

| 中心<br>$99$ <sup>T</sup><br>降<br>$\mathbb{R}$<br>FT                                                                                                    | $\boxed{1}$ $\boxed{D^2}$ $\boxed{3}$ $\boxed{?}$                                                                                                    | $\sqrt{2}$           |                      |                                                                                                    | <b>Teamware</b>  |
|----------------------------------------------------------------------------------------------------|----------------------------------------------------------------------------------------------------|----------------------|----------------------|----------------------------------------------------------------------------------------------------|------------------|
| <b>ii</b> Viikko - Wetterin auditorio                                                                                                    |                                                                                                    |                      |                      |                                                                                                    | $ \Box$ $\times$ |
| 3.<br>$\frac{+}{-}$<br>2010                                                                                                    | <b>4 ▶ Vikko</b><br>Ma 21.6.                                                                                                    | Ti 22.6.<br>Ke 23.6. | To 24.6.<br>Pe 25.6. | La 26.6.<br>Su 27.6.                                                                                     | $\blacktriangle$ |
| $\cdot_{\rm 4}$<br>MTKTPLS<br>22 31 1 2 3 4 5 6<br>23 7 8 9 10 11 12 13<br>201<br>24 14 15 16 17 18 19 20<br>25 21 22 23 24 25 26 27<br>26 28 29 30 1 2 3 4<br>$\frac{1}{2}$<br>27 5 6 7 8 9 10 11<br>Kalenterit<br><sup>Ph</sup> Raatihuoneen banketti<br>Fil Raatihuoneen juhlasali<br>Fil Raatihuoneen kamreeri<br>FR Raatihuoneen Pormestari<br>Fil Raatihuoneen putka<br><sup>F'</sup> Raatihuoneen raatikellari<br>Fig. Raatihuoneen valtuustosali<br><sup>F'</sup> Raatihuoneen viskaali        | 8:00<br>:30<br>9:00<br>:30<br>10:00<br>:30<br>11:00<br>:30<br>12:00<br>:30<br>13:00<br>:30<br>14:00<br>:30<br>15:00<br>:30<br>16:00<br>:30<br>17:00<br>:30 |                      |                      |                                                                                                    | 15<br>15         |
| <sup>[5]</sup> Raukko Päivi<br><b>問</b> Salo Arto<br><sup>F'</sup> I Wetterin 2, krs. RAK.VALV, neuvotteluhuone<br>r <sup>es</sup> Wetterin 2. krs. YMPÄRISTÖ neuvotteluhuone<br>$\mathcal{L}$<br>I <sup>F</sup> I Wetterin 3. krs LÄNSIPÄÄTY neuvotteluhuone<br><sup>F</sup> Wetterin 3. krs. ITAPAATY neuvetteluhuone<br>r <sup>#¶</sup> Wetterin 5.kerroksen neuvotteluhuone<br><b>FR</b> Wetterin 6. kerroksen kokoushuone<br>$\cdot$<br><sup>[**</sup> ] Wetterin auditorio<br>11.1<br>$1.1$ 3.30 | 18:00<br>:30<br>19:00<br>:30<br>20:00<br>:30<br>21:00<br>:30<br>22:00<br>:30<br>23:00<br>:30<br>$\mathcal{F}_1$ $\mathcal{F}_2$ = 8.80                     |                      | ್ ಸ್ಪೆಟ್ ಪ್ರಕರ       | $\overline{1}$ $\overline{1}$ $\overline{1}$ $\overline{1}$ $\overline{2}$ $\overline{3}$ $\overline{5}$ | X <sub>1</sub>   |

*Kuva 11. TeamWare-kalenterin varausnäkymä henkilölle, jolla ei ole muokkausoikeutta.*

Ulkopuolisten asiakkaiden laskutuksen yksinkertaistamisen kannalta on järkevää, että varauksen ottavat vastaan vain tietyt henkilöt. Näin varmistetaan, että asiakas saa laskun tilavuokrastaan.

Varauksen vastaanottaja vie uuden merkinnän Teamware-kalenteriin, maalamalla haluamansa ajankohdan ja valitsemalla "Uusi merkintä".

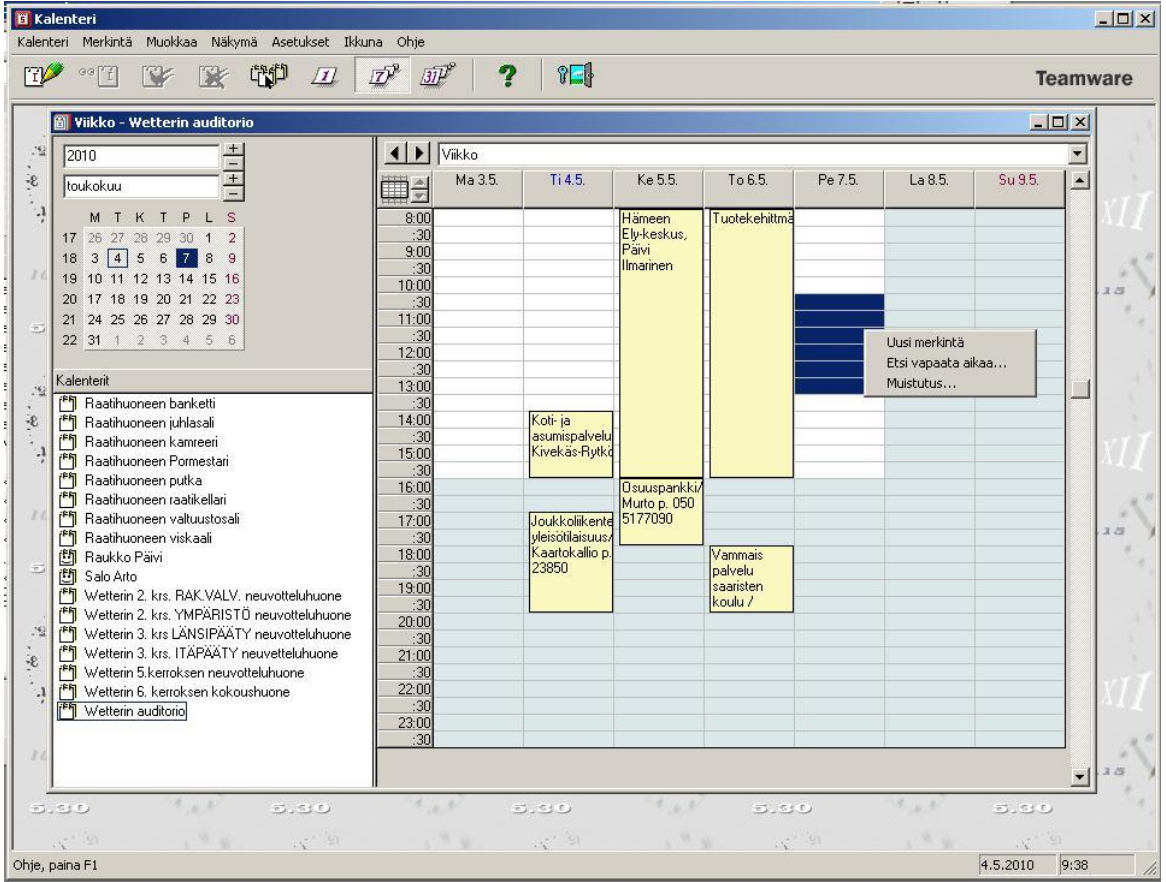

*Kuva 12. Uuden merkinnän luominen kalenteriin.*

Varausten hallinnoimisen helpottamiseksi on hyvä antaa tilaisuudelle sitä kuvaava nimi ja kirjoittaa Aihe-kenttään asiakkaan yhteystiedot.

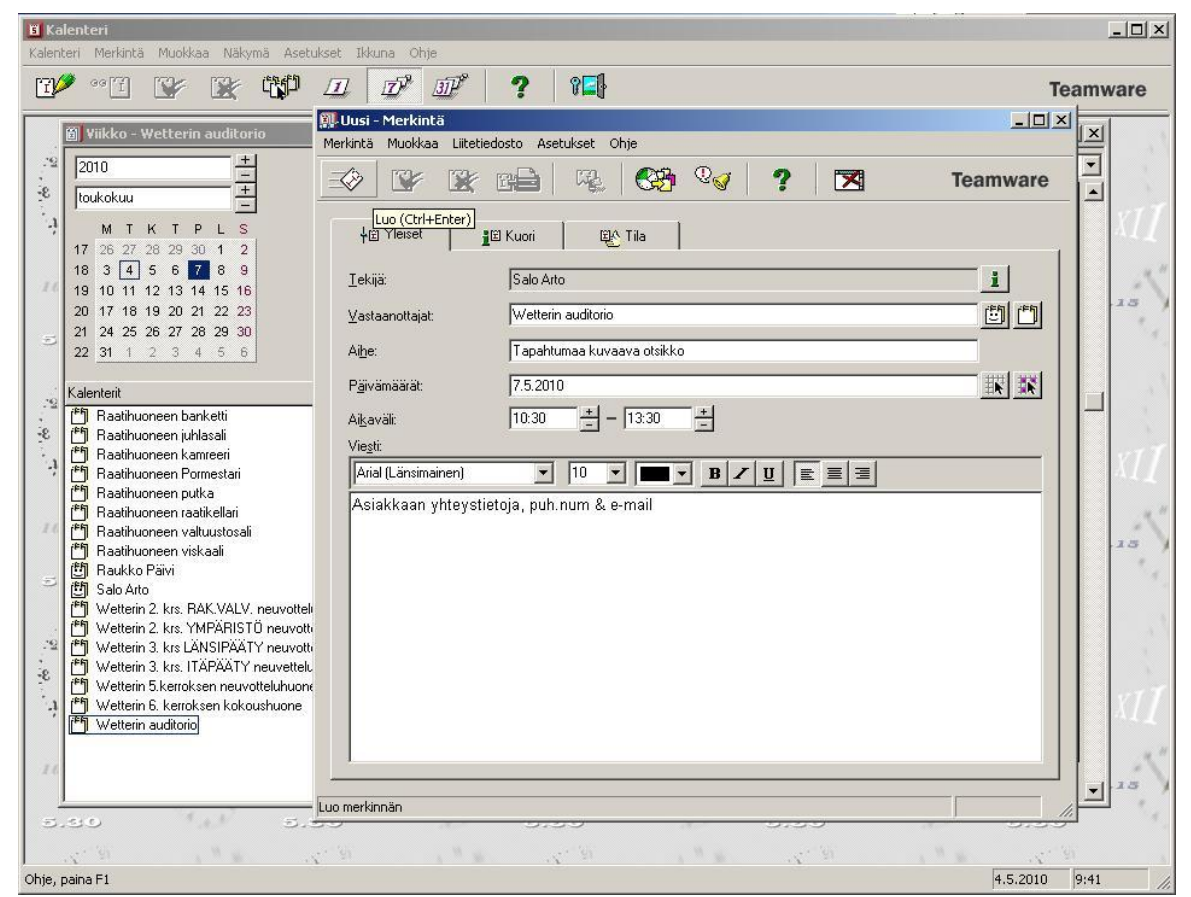

*Kuva 13. Yhteystietojen kirjaaminen kalenteriin.*

4.4 Auditorion varaaminen ulkopuoliselle toimijalle

Palvelutuotantojohtajan viranhaltijapäätöksen (3/2010) mukaisesti Wetterin auditoriota voivat varata myös yritykset, järjestöt, kuntayhtymät ja konserniyhtiöt. Tilojen varaaminen tapahtuu käytännössä ulkopuolisten toimijoiden osalta siten, että he joko tulevat varaamaan tilan suoraan Wetterin toimistotalon aulahenkilökunnalta tai soittavat henkilölle, jolla on oikeudet tehdä kalenteriin varauksia. Varaukset TeamWare-kalenteriin tehdään samalla periaatteella kuin kohdassa 4.1.

Asiakkaita laskutetaan kaupungin tekemän päätöksen perusteella tuntien mukaisesti, tarkempi hinnasto on luettavissa tämän opinnäytetyön liitteetkohdassa. Kohdassa **4.5** käy ilmi, millä ohjelmalla asiakkaita laskutetaan. Varattaessa auditoriotiloja ulkopuolisille on hyvä muistuttaa heitä siitä, että kaikki tilaisuuden yhteydessä pidettävät tarjoilut on päätöksen mukaisesti tilattava Parolan Rosolli OY:ltä.

4.5 Kokoustilojen varaaminen

Kokoustiloja varataan samalla TeamWare kalenteriohjelmalla kuin auditoriota. Kerroksien kokoustilat on pääasiallisesti tarkoitettu kyseisen kerroksen henkilökunnan käyttöön, joten varausten tekoon riittävät oikeudet on annettu kerroksittain useille henkilöille. Varausta tehdessään tilaisuuden järjestäjän on kuitenkin hyvä muistaa ilmoittaa aulahenkilökunnalle, jos tilaisuuteen on tulossa ulkopuolisia osallistujia, kulunvalvonnallisista seikoista johtuen.

Kerroksittain voidaan myös sopia käytettävän perinteistä paperikalenteria, jonka etuna on, että kaikki pääsevät näkemään varaukset kävelemällä kokoustilaan. Paperisen kalenterin heikkoutena ovat kuitenkin perinteiset asiat, kuten suttuinen käsiala, kalenterin hukkuminen ja päällekkäisten varausten mahdollisuus.

## 5 AUDITORION ASIAKASTYYTYVÄISYYSKYSELY

#### 5.1 Kyselystä

Auditorion käyttäjille annettiin mahdollisuus täyttää kyselylomake (Liite 4), jossa kyseltiin heidän tyytyväisyyttään Wetterin auditorion laitteiston ja ohjeiden toimivuuteen. Kyselyssä toivottiin asiakkailta myös ehdotuksia siitä, kuinka auditorion palveluita voitaisiin kehittää laitteistojen osalta. Kyselyyn osallistui nimettömänä 18 asiakasta tai henkilökuntaan kuuluvaa henkilöä ja kootut vastaukset käydään läpi kohdassa 5.2 Tulokset.

Kyselyn tarkoituksena oli kartoittaa auditorion laitteiden ja ohjeiden toiminnallisuutta, sekä saada avointa palautetta siitä miten palveluita voitaisiin tulevaisuudessa kehittää. Kyselylomakkeen teki Arto Salo ja siinä olevat kysymykset muodostuivat erityisesti tarpeesta haluta tietää, pitääkö olemassa oleviin ohjeisiin lisätä tai selkeyttää jotain kohtaa.

Tilan käyttäjillä oli mahdollisuus antaa palautetta lomakkeella aikavälillä 15.3.–1.6.2010. Kyselylomake oli sijoitettuna auditorion pöydälle yhdessä laskutusosoitelomakkeen kanssa joten käyttäjä saattoi täyttää molemmat lomakkeet kätevästi tilaisuuden jälkeen. Asiakkaiden innostuneisuutta lomakkeen täyttämiseen paransin esittelemällä laitteita "kädestä pitäen" ja kertomalla niiden toiminnasta perusteellisesti, lisäksi mahdollisuus vastata nimettömänä saattoi rohkaista muutamaa käyttäjää vastaamaan.

Ensimmäisessä kysymyksessä asiakkaalta kysyttiin, vastasivatko laitteet annettuja kuvauksia. Kuvauksella viitattiin asiakkaalle annettuun suulliseen tai kirjalliseen laitteistokuvaukseen hänen tehdessään tilavarausta. Laitteistokuvauksen kirjallisella versiolla viittaan kaupungin palvelutuotantojohtajan päätöspöytäkirjaan, jossa mainitaan auditorion perusvarustukseen kuuluvan tietokoneen, videotykin, dokumenttikameran, fläppitaulun, piirtoheittimen ja mikrofonin. Vastausperiaatteena oli ruksata joko kyllä-, tai ei-vaihtoehto. Asiakkaan valitessa ei-kohdan hän voi vastata toisessa kohdassa kysyttyyn "Jos ei, niin miltä osin"-kysymykseen, muutoin lomakkeen toiseen kysymykseen ei tarvitse vastata. (Hämeenlinnan kaupunki 2010.)

Kolmannessa kysymyksessä asiakas sai antaa mielipiteensä laitteiston yleiselle toimivuudelle, asteikolla 1-5. Tällä kysymyksellä haluttiin selvittää asiakkaiden yleistä tyytyväisyyttä kaikkien tiloissa olevien laitteiden toimivuudelle.

Neljännessä kysymyksessä kysyin asiakkaan mielipidettä äänentoistolaitteiden toimivuudelle, asteikolla 1-5. Äänentoistolaitteilla tarkoitin pääasiallisesti mikrofonien toimivuutta. Halusin myös tietää asiakkaan mielipidettä kaikkien muidenkin ääntä tuottavien laitteiden toiminnallisuuden osalta, joten seuraava kysymyskohta oli vapaamuotoinen tekstikenttä, jossa asiakkaalta kysyttiin hänen mielipidettään siitä miten laitteistoja voisi hänen mielestään parantaa.

Kuudennessa kysymyksessä halusin tietää oliko auditorion käyttäjällä jotain toiveita uusien toimintojen tai laitteiden suhteen. Tätä kysymystä halusin kysyä asiakkaalta siksi, että olisin voinut tarvittaessa alkaa selvittämään, voiko palvelua ryhtyä kehittämään jo olemassa olevien laitteiden avulla.

Seitsemännessä kysymyksessä kysyin asiakkaan mielipidettä tekemieni ohjeiden hyödyllisyydelle asteikolla 1-5. Halusin tietää kuinka tyytyväisiä asiakkaat olivat tekemiini ohjeisiin siksi, että voisin tarvittaessa päivittää tai korjata ohjeita joiltakin osin. Ohjeiden toimivuuden ja ajantasaisuuden tärkeyttä selitän sillä perustelulla, että asiakas saattaa joskus joutua tilanteeseen jossa henkilökuntaa ei ole syystä tai toisesta mahdollista pyytää paikalle ja hän joutuu turvautumaan pelkästään paperiseen ohjeeseen kesken tilaisuuden. Asiakasta ei saa päästää tilanteeseen jossa hänen esityksensä häiriintyisi kohtuuttoman paljon vain siitä syystä, että ohjeista puuttui jotakin tai, että ne olivat virheellisesti tehdyt.

Kahdeksas kohta kysyy asiakkaalta olisiko hän kaivannut yksityiskohtaisempaa ohjetta jonkin laitteen toiminnasta. Mikäli asiakas vastaa tähän kysymykseen "kyllä", seuraavaan kysymykseen hän voi kertoa mistä aiheesta ohjeet olivat puutteelliset. Perustelen kahta viimeistä kysymystä samoilla perusteilla kuin kysymystä seitsemän.

#### 5.2 Tulokset ja päätelmät

Ensimmäiseen kysymykseen "Vastasivatko laitteet annettuja kuvauksia?" saatujen vastausten perusteella kävi selvästi ilmi, että asiakkaat olivat suurimmaksi osaksi tyytyväisiä laitteista saamiinsa kuvauksiin. Muutama kyselyyn vastannut asiakas ei kuitenkaan ollut saanut minkäänlaista kuvausta auditorion varustelusta. Lomakkeessa ilmi tulleet "en ollut nähnyt kuvausta"-tyyliset vastaukset ovat selitettävissä sillä, että tilan varannut ja tilaisuudessa puhunut henkilö olivat eri henkilöitä.

Kolmannessa kysymyksessä asiakkaat olivat arvioineet laitteiston kokonaistiomivuuden keskiarvolla 3,6. Saadun palautekeskiarvon perusteella voidaan tilan käyttäjien todeta olleen tyytyväisiä laitteiston yleiseen toimivuuteen. Kuvassa 14 nähdään vastausten jakaantuminen eri vaihtoehtojen välille.

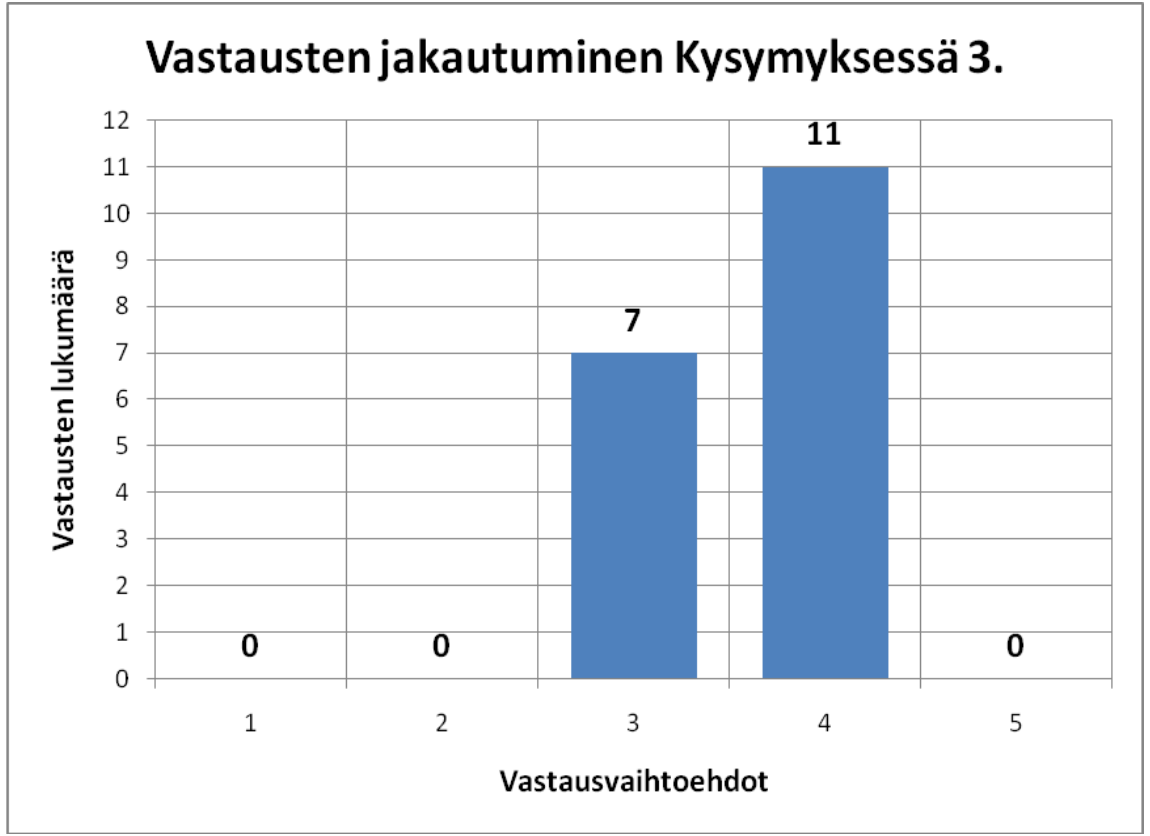

*Kuva 14. Vastausten jakautuminen vaihtoehtojen 1-5 välillä kysymyksessä 3.*

Äänentoistolaitteiden toimivuuden vastausten keskiarvoksi muodostui 3,7. Keskiarvon perusteella voidaan todeta käyttäjien olleen tyytyväisiä myös äänentoiston toimivuuteen. Kuvassa 15 nähdään vastausten jakaantuminen eri vaihtoehtojen välille.

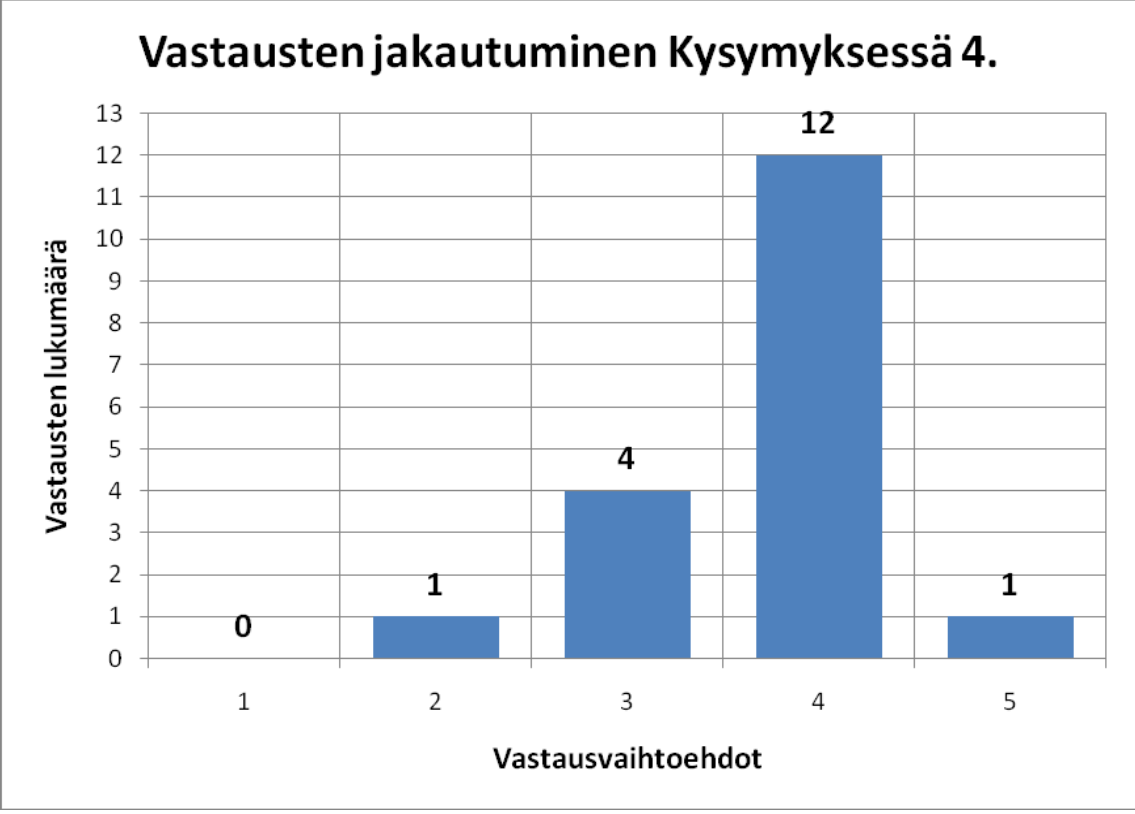

Kuva 15. *Vastausten jakautuminen vaihtoehtojen 1-5 välillä kysymyksessä 4.*

Viidenteen kysymykseen saatiin vastauksia muutamia kappaleita ja niiden perusteella voitiin todeta, että joissakin tilaisuuksissa mikrofonien paristojen ja äänen kiertämisen kanssa oli ilmennyt ongelmia. Tilaisuuksissa ilmenneet ongelmat saatiin kuitenkin joka kerralla korjattua siten, että esitykset eivät keskeytyneet häiritsevän paljon. Tilaisuuksien aikana esittäjän mikrofonista oli saattanut loppua paristot, tai hän oli säätänyt mikrofoniaan liian lujalle aiheuttaen täten kiertoa kaiuttimista. Ongelmat saatiin ratkaistua vaihtamalla mikrofonin paristot tai säätämällä mikrofonin (tai mikserin) äänenvoimakkuutta. Kaiken kaikkiaan tähän kysymykseen vastauksia kertyi kolme kappaletta. Vastausten määrän perusteella voin todeta, että asiakkaat olivat pääosin tyytyväisiä olemassa olevien laitteiden toimivuuteen ja, että he osasivat myös käyttää laitteita oikein. Vastausten määrän perusteella voidaan myös vetää johtopäätös siitä, että tekemäni kirjallinen ja antamani suullinen ohjeistus olivat riittävän kattavia laitteiston toimintakuntoon saattamiseksi.

Kysyttäessä asiakkaalta kaipaisiko hän tilaan jotakin uutta toimintoa tai laitetta saatiin vastausten määrän perusteella vedettyä johtopäätös siitä, että asiakas on ollut tyytyväinen auditorion varustelutasoon. Avoimeen kysymykseen sain ainoastaan yhden ehdotuksen induktiosilmukan asentamisesta auditorioon ja tätä kysymystä käsittelen tarkemmin kohdassa 6.

Kysymykseen seitsemän sain vastausten keskiarvoksi 3,8. Keskiarvon perusteella voin todeta, että kirjallinen ja suullinen ohjeistus laitteiden osalta on ollut asiakkaiden mielestä hyvää. Kuvassa 16 nähdään vastausten jakaantuminen eri vaihtoehtojen välille.

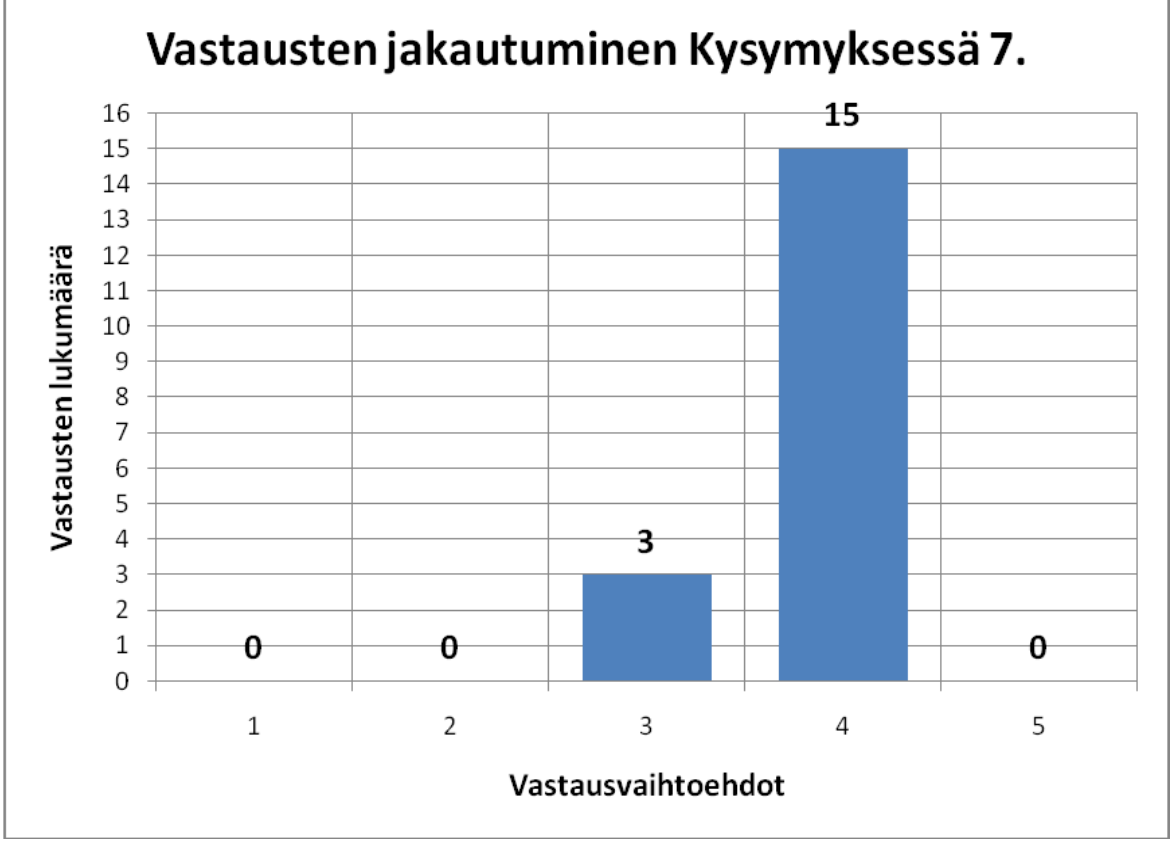

*Kuva 16. Vastausten jakautuminen vaihtoehtojen 1-5 välillä kysymyksessä 7.*

Lomakkeen kohdat 8 ja 9 liittyivät kiinteästi kysymykseen seitsemän ja niihin vastaaminen edellytti sitä, että asiakas on ollut joltakin osin tyytymätön ohjeistuksen toimivuuteen. Vastauksia näihin kohtiin kertyi vain muutama ja niiden pohjalta tein tarvittavat muutokset ja lisäykset laitteiden ohjeistuksiin. Lisäsin ohjeeseen (Liite 1) värilliset kuvat verhojen ja valojen hallinnointiin kosketusnäyttöpaneelilta. Lisäksi yksi asiakas oli toivonut ohjeita Targusin langattoman esityshiiren käyttöön, joten palautteen pohjalta tein myös sen (Liite 2).

#### 5.3 Johtopäätökset ja kehitysehdotukset

Koska lomakkeella kerättyjen vastausten keskiarvot sijoittuivat arvojen 3,6 – 3,8 väliin voidaan niiden perusteella vetää johtopäätös siitä, että auditorion asiakkaat ovat pääsääntöisesti olleet tyytyväisiä laitteistojen ja ohjeistuksen toimivuuteen. Avoimien kysymysten vastausmäärän perusteella voimme tehdä saman johtopäätöksen kuin numeraalisten kysymysten perusteella. Pieni vastausprosentti avoimiin kysymyksiin kertoo siitä, että asiakkaat ovat olleet pääasiallisesti tyytyväisiä. Palautteen perusteella auditorion ohjeiden (Liite 1) korjaukseen ei juurikaan ollut tarvetta ja saamani suullisen palautteen johdosta lisäsin auditorioon Targus:in langattoman esityshiiren käyttöohjeen (Liite 2).

Kehitettäessä asiakaspalautelomaketta tulevaisuudessa, tulee ottaa huomioon auditorion varustelutasossa mahdollisesti tapahtuvat muutokset ja niiden vaikutus lomakkeen rakenteeseen. Vastausasteikon kehittämistä tulisi myös pohtia uudistettaessa kyselylomaketta. Vaikka saatujen keskiarvojen perusteella voimme tehdä tietyt johtopäätökset asiakkaiden tyytyväisyydestä laitteiden ja ohjeistuksien toimivuuteen, niiden tarkkuus saattaa olla ylimitoitettu kysymysten luonteeseen nähden. Tulevaisuudessa riittävän kattava tapa kerätä palautetta saattaisi olla yksinkertaisempi lomake, joka sisältää vain "kyllä" ja "ei" vastausmahdollisuudet sekä avoimen tekstikentän mielipiteiden esittämiseen jokaisen kysymyksen kohdalla.

## 6 ESTEETTÖMYYS

6.1 Esteettömyyden määritelmät ja lainsäädäntö

Ympäristöministeriön asetus vuodelta 2005 esteettömästä rakennuksesta määrää kokoontumistiloista seuraavaa: *"Katsomoiden, auditorioiden, juhla-, kokous- ja ravintolasalien, opetussalien ja -luokkien ja vastaavien kokoontumistilojen on sovelluttava myös liikkumis- ja toimimisesteisten käyttöön. Näihin tiloihin asennetussa äänentoistojärjestelmässä tulee olla myös tele/induktiosilmukka tai muu äänensiirtojärjestelmä.* 

*Milloin kokoontumistila on varustettu kiinteillä istuimilla, pyörätuolipaikkoja on sijoitettava liikkumisesteettömien sisääntuloväylien mukaan eri istuinriveille.".* (2005 Finlex.)

Asetuksen määritelmä on varsin selkeäkielinen ja helposti ymmärrettävä. Siinä on selkeästi määritetty millaiset olosuhteet auditorion kaltaisessa tilassa tulisi olla, jotta kaikkia kansalaisia kohdeltaisiin yhdenvertaisesti.

#### 6.1.1 Esteettömyys Wetterin auditoriossa

Wetterin toimistotalo on julkinen rakennus johon kaikilla kaupunkilaisilla on pääsy virka-aikoina 8.00 – 16.00, joten kaupunkilaisten tasavertaisen kohtelun kannalta esteettömyyden lainsäädännöllinen määritelmä tulisi täyttyä.

Toimistorakennuksen auditoriotilat sijaitsevat ensimmäisessä kerroksessa, joten pyörätuolia käyttävät henkilöt pääsevät esteettömästi kulkemaan tiloihin sähkökäyttöisen pääoven kautta. Pohjapiirroksesta KUVA 6 käy hyvin ilmi, että auditorion etuosassa on varattu tilaa pyörätuoleille. Äänentoistojärjestelmän osalta esteettömyyden määritelmä ei täydellisesti toteudu auditoriossa. Kohdassa 6.2.1 käsitellään tarkempia mahdollisuuksia esteettömyyden parantamiseksi Wetterin auditoriossa olemassa olevaa laitteistoa hyödyntäen.

6.2 Induktiosilmukka

Induktiosilmukan toiminnallisuuden takana vaikuttaa sähkömagneettisen induktion fysikaalinen ilmiö, joka esiteltiin vuonna 1831 englantilaisen

Michael Faradayn ja amerikkalaisen Joseph Hendryn voimin. (2006 Jussi Virtanen. s.27)

Induktiosilmukalla tässä työssä tarkoitetaan kuulovammaisen apuvälinettä, joka helpottaa kuulolaitteen käyttäjän osallistumista tilaisuuksiin. Induktiosilmukkatekniikassa mikrofoniin puhuttu puhe siirretään magneettikentän avulla suoraan kuulolaitteen vastaanottokelaan, tekniikan avulla laitteen käyttäjä välttyy mahdolliselta taustahälinältä. (Järjestötoiminta 2010.)

Induktiosilmukan toimintaperiaate kuulolaitetarkoituksessa selviää parhaiten kuvasta 17. Kuvassa Induktiosilmukkavahvistimeen on kytketty mikrofoni ja televisio. Äänilähde johdetaan vahvistimen kautta silmukkaan, joka lähettää sen magneettikenttää hyödyntäen kuulolaitteeseen. Kuvan vahvistin on vain esimerkkilaite, johon voi kytkeä kaksi äänilähdettä. Suurempiin tiloihin tarkoitetut vahvistimet mahdollistavat useampien äänilähteiden yhtäaikaisen kytkennän. Mikäli kuvan laitteeseen haluttaisiin kytkeä useampi laite, tulisi äänilähteet liittää induktiosilmukkavahvistimeen mikserin, tai muun audiolaitteen kautta.

Silmukassa käytetään johtimena muovieristeistä parikaapelia. Auditorion kaltaisessa suuressa tilassa sopiva parikaapelin poikkipinnan paksuus on 2 x 1,5 mm<sup>2</sup> . Kaapelin paksuus on syytä valita siten, että se on mieluimmin liian paksu, kuin liian ohut. Parhaan toiminnallisuuden aikaansaamiseksi kaapelin asennuksessa on syytä huomioida, että se tulisi sijoittaa vähintään metrin kuuntelualueen ulkopuolelle. (2006 Jussi Virtanen.s.35)

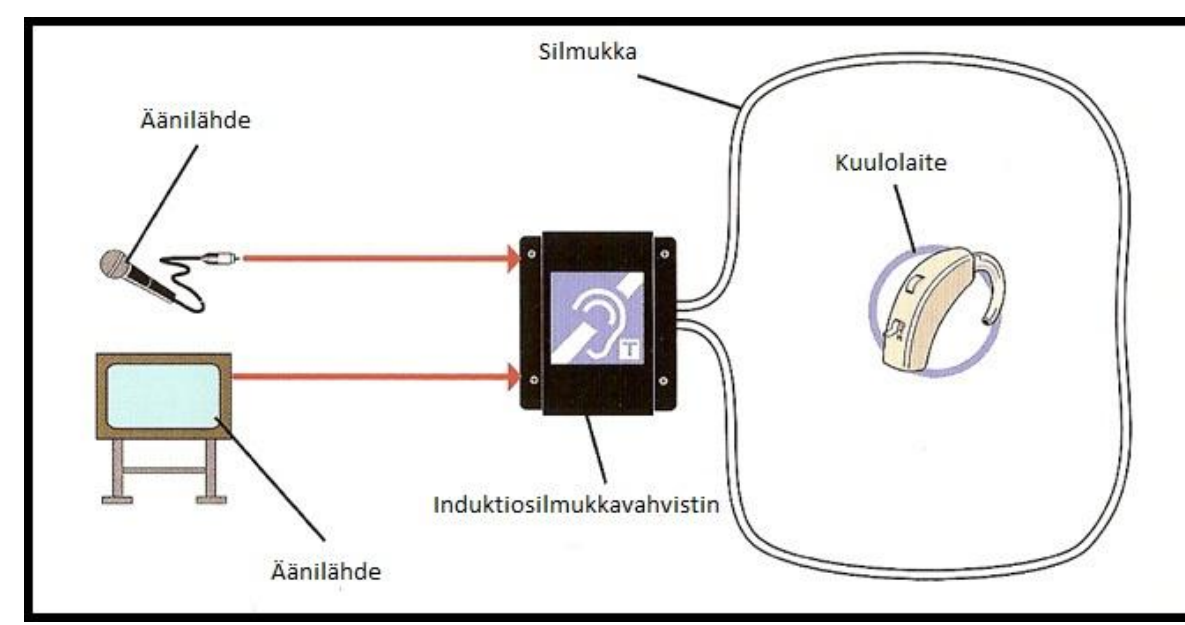

*Kuva 17. Induktiosilmukan kytkentä.*

Induktiosilmukkatekniikalle on lukuisia muitakin käyttökohteita, sitä käytetään muun muassa liikennevalojen ohjauksessa. Liikennevaloohjauksessa tekniikka toimii niin, että tien alle on asennettu silmukka, joka reagoi sähkömagneettisessa kentässä tapahtuviin muutoksiin, jotka johtuvat siitä, kun metallinen esine (kuten auto) saapuu silmukan vaikutusalueelle. (Goodridge 2003.)

#### 6.2.1 Induktiosilmukka Wetterin auditoriossa

Induktiosilmukan toimintakuntoon saattamiseksi Wetterin auditoriossa, tulisi ensiksi selvittää onko tilan rakentamisen yhteydessä rakenteisiin upotettu induktion aikaansaamiseksi tarvittavaa kuparikaapelointia. Mikäli tilan rakenteisiin ei ole upotettu kaapelia, tulee se asentaa jälkikäteen pintaasennuksena.

On suositeltavaa, että silmukan leveys ei ylittäisi 10 metriä, koska magneettikentän heikkenemisestä johtuen kuuluvuus saattaa kärsiä. Parhaan mahdollisen kuuluvuuden aikaansaamiseksi Wetterin auditorion suuren pinta-alan tilassa, tulisi käyttää kuvassa 18 kuvattua kahdeksikkosilmukkaa. Kahdeksikkosilmukan keskellä olevat samansuuntaiset johtimet tulisi sijoittaa esimerkiksi käytävälle, jotta ne eivät aiheuttaisi kuulolaitteen käyttäjälle häiriötä. (2006 Jussi Virtanen. s.37)

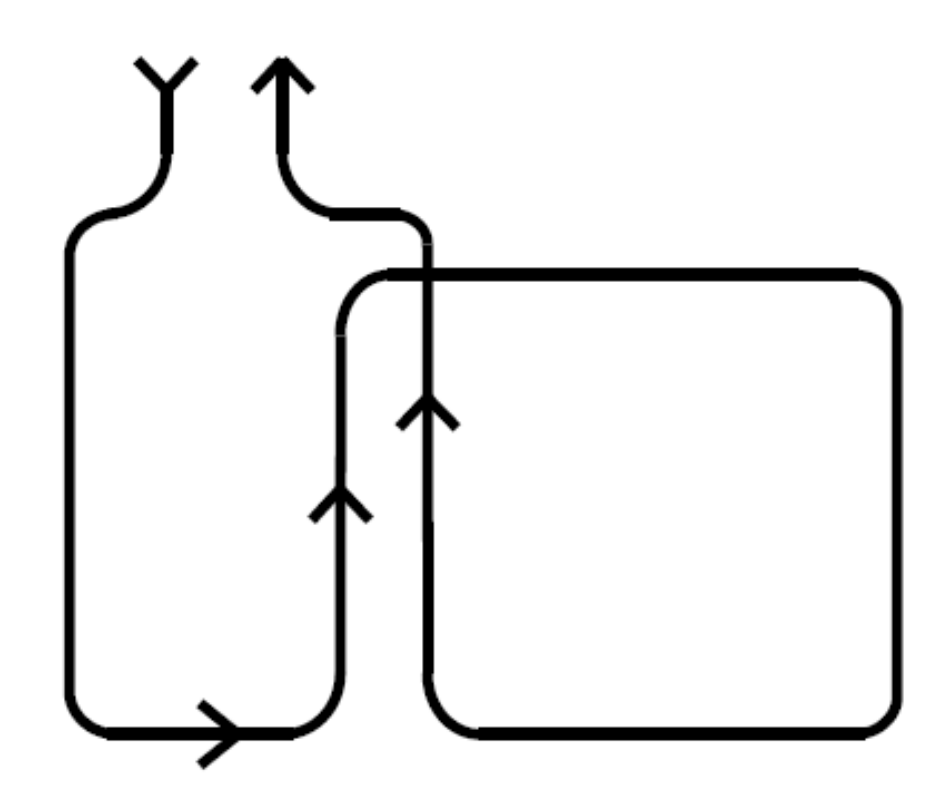

*Kuva 18. Kahdeksikkosilmukka.*

Kuvasta 6 nähdään, että auditorion penkit on jaoteltu kahteen osaan siten, että niiden väliin jää kulkuväylä. Kahdeksikkosilmukan asennuksessa huomioitava samansuuntaisten johtimien sijoittelu voitaisiin siis toteuttaa Wetterin auditorion tapauksessa kyseistä kulkuväylää hyväksikäyttäen.

Auditorion ohjaamosta löytyy tällä hetkellä käyttämättömänä oleva LIC-Audio XL-500R-induktiosilmukkavahvistin, joka riittää jopa 500 neliömetrin suuruisiin tiloihin. Vahvistin tulisi kytkeä äänilähteeseen, joka tässä tapauksessa on auxCUE-laite. Kytkentöjen kannalta on tärkeää, että silmukkavahvistimeen on liitetty kaikki auditoriossa ääntä aiheuttavat laitteet, eikä esimerkiksi pelkkää mikrofonia. Auditoriossa järjestettävissä tilaisuuksissa käytetään usein tietokoneella pyöritettäviä videoita, joten äänen saaminen myös PC:ltä on ehdottoman tärkeää kuulovammaisten esteettömyyden kannalta. (Lic Audio AB.)

## 7 YHTEENVETO

Tällä opinnäytetyöllä haettiin vastauksia kysymyksiin "millainen on moderni auditorio, jonka toiminnallisuudet yhdistyvät verkkoon?", "Miten uudet toimitilat saadaan palvelemaan henkilöstöä ja asiakkaita parhaalla mahdollisella tavalla?" ja "Miten tilojen palveluita voitaisiin kehittää?".

Ensimmäistä kysymystä käsittelin kappaleessa 2. Kappaleessa esittelemieni laitteiden totean olevan sellaisia, jotka täyttävät modernin auditorion tekniset vaatimukset. Haastattelemalla henkilöä joka on työssään käyttänyt videoneuvotteluohjelmistoa, sain selville miten auditorion toiminnallisuudet saadaan yhdistettyä verkkoon.

Kysymyksiin, "miten toimitilat saadaan palvelemaan henkilökuntaa ja asiakkaita parhaalla mahdollisella tavalla?" ja "miten tilojen palveluita voitaisiin kehittää?" saatiin vastauksia suorittamalla auditorion käyttäjillä asiakastyytyväisyyskysely ajalla 15.3.–1.6.2010. Kyselyn tarkoituksena oli saada asiakkailta ehdotuksia laitteistojen ja ohjeiden kehittämiseksi, sekä kysyä heidän tyytyväisyyttään olemassa oleviin laitteisiin. Tämän opinnäytetyön kappaleessa 6 käsittelin asiakastyytyväisyyskyselyn pohjalta ilmi tullutta induktiosilmukkaa. Laitteistojen ohjeistusten suhteen tehtiin parannuksia ja lisäyksiä asiakkaiden toiveiden perusteella.

## LÄHTEET

2010 Microsoft Corporation. Viitattu 1.9.2010. [http://office.microsoft.com/en-gb/products/microsoft-office-2010-system](http://office.microsoft.com/en-gb/products/microsoft-office-2010-system-requirements-HA101810407.aspx)[requirements-HA101810407.aspx](http://office.microsoft.com/en-gb/products/microsoft-office-2010-system-requirements-HA101810407.aspx)

2010 Hewlett-Packard Development Company. Viitattu 1.9.2010. [http://h10010.www1.hp.com/wwpc/fi/fi/ho/WF06b/12454-12454-](http://h10010.www1.hp.com/wwpc/fi/fi/ho/WF06b/12454-12454-3329740-64546-64546-4162190-4228008.html) [3329740-64546-64546-4162190-4228008.html](http://h10010.www1.hp.com/wwpc/fi/fi/ho/WF06b/12454-12454-3329740-64546-64546-4162190-4228008.html)

2010 Sony Europe Limited. Viitattu 1.9.2010. [http://www.sony.fi/product/hdd-avchd-hard-disk-drive/hdr](http://www.sony.fi/product/hdd-avchd-hard-disk-drive/hdr-xr550ve#pageType=TechnicalSpecs)[xr550ve#pageType=TechnicalSpecs](http://www.sony.fi/product/hdd-avchd-hard-disk-drive/hdr-xr550ve#pageType=TechnicalSpecs)

2010 About Projectors. Viitattu 1.9.2010. <http://www.aboutprojectors.com/Sanyo-PLV-HD2000-projector.html>

2000-2010 Epson America, Inc. Viitattu 1.9.2010. [http://www.epson.com/cgi](http://www.epson.com/cgi-bin/Store/jsp/Product.do?BV_UseBVCookie=yes&sku=ELPDC10S#product-info)[bin/Store/jsp/Product.do?BV\\_UseBVCookie=yes&sku=ELPDC10S#prod](http://www.epson.com/cgi-bin/Store/jsp/Product.do?BV_UseBVCookie=yes&sku=ELPDC10S#product-info) [uct-info](http://www.epson.com/cgi-bin/Store/jsp/Product.do?BV_UseBVCookie=yes&sku=ELPDC10S#product-info)

2010 AfterDawn Oy. Viitattu 1.9.2010. <http://fin.afterdawn.com/sanasto/selitys.cfm/codec>

2010 Roland Systems Group U.S. Viitattu 1.9.2010. [http://www.edirol.com/index.php/en/products-mainmenu-421/video](http://www.edirol.com/index.php/en/products-mainmenu-421/video-mixing-mainmenu-386/327-v-8-eight-channel-video-mixer-with-effects)[mixing-mainmenu-386/327-v-8-eight-channel-video-mixer-with-effects](http://www.edirol.com/index.php/en/products-mainmenu-421/video-mixing-mainmenu-386/327-v-8-eight-channel-video-mixer-with-effects)

Tero Lehto 2007. Tietokone.fi. Sanoma Magazines Finland Oy. Päivitetty 26.6.2007. Viitattu 1.9.2010. [http://www.tietokone.fi/uutiset/2007/teamware\\_yrittaa\\_yha\\_haastaa\\_exch](http://www.tietokone.fi/uutiset/2007/teamware_yrittaa_yha_haastaa_exchangen) [angen](http://www.tietokone.fi/uutiset/2007/teamware_yrittaa_yha_haastaa_exchangen)

2005 Finlex. Enestam & Fränti-Pitkäranta. Ympäristöministeriön asetus esteettömästä rakennuksesta 1.10.2004. Viitattu 1.9.2010. <http://www.finlex.fi/data/normit/28203-F1su2005.pdf>

Järjestötoiminta 2010. Järjestötyö. Kuuloliitto RY. Viitattu 1.9.2010. <http://www.kuuloliitto.fi/fin/kuulo/apuvalineet/induktiosilmukka/>

Goodridge 2003. Steven G. Goodridge, Ph.D.Member, IEEE. Detection of Bicycles by Quadrupole Loops at Demand-Actuated Traffic Signals. Viitattu 1.9.2010. <http://humantransport.org/bicycledriving/library/signals/detection.htm>

Lic Audio AB. Laitteistomanuaali. Viitattu 1.9.2010.

Hämeenlinnan kaupunki 2010. Palvelutuotanto. Palvelutuotantojohtaja Päivi Raukko. Päätöspöytäkirja Nro 5. 18.2.2010. Viitattu 1.9.2010

2010 Acer Inc. Viitattu 1.9.2010.

[http://www.acer.fi/acer/product.do;jsessionid=E1C75A01B4BDE3515B76](http://www.acer.fi/acer/product.do;jsessionid=E1C75A01B4BDE3515B764E21E3E995D4.public_a_14c?LanguageISOCtxParam=fi&rcond5e.c2att92=19&inu49e.current.c2att92=19&link=ln314e&CountryISOCtxParam=FI&kcond47e.c2att92=19&rcond159e.att21k=1&kcond48e.c2att101=45626&rcond190e.att21k=1&acond23=FI&rcond4e.att21k=1&sp=page17e&rcond157e.c2att92=19&ctx1g.c2att92=19&rcond42e.att21k=1&kcond50e.c2att92=19&rcond45e.att21k=1&rcond158e.c2att1=7&ctx2.c2att1=7&inu53e.current.c2att92=19&rcond38e.c2att1=7&var13e=FI&rcond44e.c2att1=7&rcond186e.c2att92=19&rcond3e.c2att1=7&rcond28e.attN2B2F2EEF=3277&rcond189e.c2att1=7&ctx1.att21k=1&CRC=1738301263) [4E21E3E995D4.public\\_a\\_14c?LanguageISOCtxParam=fi&rcond5e.c2att](http://www.acer.fi/acer/product.do;jsessionid=E1C75A01B4BDE3515B764E21E3E995D4.public_a_14c?LanguageISOCtxParam=fi&rcond5e.c2att92=19&inu49e.current.c2att92=19&link=ln314e&CountryISOCtxParam=FI&kcond47e.c2att92=19&rcond159e.att21k=1&kcond48e.c2att101=45626&rcond190e.att21k=1&acond23=FI&rcond4e.att21k=1&sp=page17e&rcond157e.c2att92=19&ctx1g.c2att92=19&rcond42e.att21k=1&kcond50e.c2att92=19&rcond45e.att21k=1&rcond158e.c2att1=7&ctx2.c2att1=7&inu53e.current.c2att92=19&rcond38e.c2att1=7&var13e=FI&rcond44e.c2att1=7&rcond186e.c2att92=19&rcond3e.c2att1=7&rcond28e.attN2B2F2EEF=3277&rcond189e.c2att1=7&ctx1.att21k=1&CRC=1738301263) [92=19&inu49e.current.c2att92=19&link=ln314e&CountryISOCtxParam=](http://www.acer.fi/acer/product.do;jsessionid=E1C75A01B4BDE3515B764E21E3E995D4.public_a_14c?LanguageISOCtxParam=fi&rcond5e.c2att92=19&inu49e.current.c2att92=19&link=ln314e&CountryISOCtxParam=FI&kcond47e.c2att92=19&rcond159e.att21k=1&kcond48e.c2att101=45626&rcond190e.att21k=1&acond23=FI&rcond4e.att21k=1&sp=page17e&rcond157e.c2att92=19&ctx1g.c2att92=19&rcond42e.att21k=1&kcond50e.c2att92=19&rcond45e.att21k=1&rcond158e.c2att1=7&ctx2.c2att1=7&inu53e.current.c2att92=19&rcond38e.c2att1=7&var13e=FI&rcond44e.c2att1=7&rcond186e.c2att92=19&rcond3e.c2att1=7&rcond28e.attN2B2F2EEF=3277&rcond189e.c2att1=7&ctx1.att21k=1&CRC=1738301263) [FI&kcond47e.c2att92=19&rcond159e.att21k=1&kcond48e.c2att101=456](http://www.acer.fi/acer/product.do;jsessionid=E1C75A01B4BDE3515B764E21E3E995D4.public_a_14c?LanguageISOCtxParam=fi&rcond5e.c2att92=19&inu49e.current.c2att92=19&link=ln314e&CountryISOCtxParam=FI&kcond47e.c2att92=19&rcond159e.att21k=1&kcond48e.c2att101=45626&rcond190e.att21k=1&acond23=FI&rcond4e.att21k=1&sp=page17e&rcond157e.c2att92=19&ctx1g.c2att92=19&rcond42e.att21k=1&kcond50e.c2att92=19&rcond45e.att21k=1&rcond158e.c2att1=7&ctx2.c2att1=7&inu53e.current.c2att92=19&rcond38e.c2att1=7&var13e=FI&rcond44e.c2att1=7&rcond186e.c2att92=19&rcond3e.c2att1=7&rcond28e.attN2B2F2EEF=3277&rcond189e.c2att1=7&ctx1.att21k=1&CRC=1738301263) [26&rcond190e.att21k=1&acond23=FI&rcond4e.att21k=1&sp=page17e&r](http://www.acer.fi/acer/product.do;jsessionid=E1C75A01B4BDE3515B764E21E3E995D4.public_a_14c?LanguageISOCtxParam=fi&rcond5e.c2att92=19&inu49e.current.c2att92=19&link=ln314e&CountryISOCtxParam=FI&kcond47e.c2att92=19&rcond159e.att21k=1&kcond48e.c2att101=45626&rcond190e.att21k=1&acond23=FI&rcond4e.att21k=1&sp=page17e&rcond157e.c2att92=19&ctx1g.c2att92=19&rcond42e.att21k=1&kcond50e.c2att92=19&rcond45e.att21k=1&rcond158e.c2att1=7&ctx2.c2att1=7&inu53e.current.c2att92=19&rcond38e.c2att1=7&var13e=FI&rcond44e.c2att1=7&rcond186e.c2att92=19&rcond3e.c2att1=7&rcond28e.attN2B2F2EEF=3277&rcond189e.c2att1=7&ctx1.att21k=1&CRC=1738301263) [cond157e.c2att92=19&ctx1g.c2att92=19&rcond42e.att21k=1&kcond50e.](http://www.acer.fi/acer/product.do;jsessionid=E1C75A01B4BDE3515B764E21E3E995D4.public_a_14c?LanguageISOCtxParam=fi&rcond5e.c2att92=19&inu49e.current.c2att92=19&link=ln314e&CountryISOCtxParam=FI&kcond47e.c2att92=19&rcond159e.att21k=1&kcond48e.c2att101=45626&rcond190e.att21k=1&acond23=FI&rcond4e.att21k=1&sp=page17e&rcond157e.c2att92=19&ctx1g.c2att92=19&rcond42e.att21k=1&kcond50e.c2att92=19&rcond45e.att21k=1&rcond158e.c2att1=7&ctx2.c2att1=7&inu53e.current.c2att92=19&rcond38e.c2att1=7&var13e=FI&rcond44e.c2att1=7&rcond186e.c2att92=19&rcond3e.c2att1=7&rcond28e.attN2B2F2EEF=3277&rcond189e.c2att1=7&ctx1.att21k=1&CRC=1738301263) [c2att92=19&rcond45e.att21k=1&rcond158e.c2att1=7&ctx2.c2att1=7&inu](http://www.acer.fi/acer/product.do;jsessionid=E1C75A01B4BDE3515B764E21E3E995D4.public_a_14c?LanguageISOCtxParam=fi&rcond5e.c2att92=19&inu49e.current.c2att92=19&link=ln314e&CountryISOCtxParam=FI&kcond47e.c2att92=19&rcond159e.att21k=1&kcond48e.c2att101=45626&rcond190e.att21k=1&acond23=FI&rcond4e.att21k=1&sp=page17e&rcond157e.c2att92=19&ctx1g.c2att92=19&rcond42e.att21k=1&kcond50e.c2att92=19&rcond45e.att21k=1&rcond158e.c2att1=7&ctx2.c2att1=7&inu53e.current.c2att92=19&rcond38e.c2att1=7&var13e=FI&rcond44e.c2att1=7&rcond186e.c2att92=19&rcond3e.c2att1=7&rcond28e.attN2B2F2EEF=3277&rcond189e.c2att1=7&ctx1.att21k=1&CRC=1738301263) [53e.current.c2att92=19&rcond38e.c2att1=7&var13e=FI&rcond44e.c2att1](http://www.acer.fi/acer/product.do;jsessionid=E1C75A01B4BDE3515B764E21E3E995D4.public_a_14c?LanguageISOCtxParam=fi&rcond5e.c2att92=19&inu49e.current.c2att92=19&link=ln314e&CountryISOCtxParam=FI&kcond47e.c2att92=19&rcond159e.att21k=1&kcond48e.c2att101=45626&rcond190e.att21k=1&acond23=FI&rcond4e.att21k=1&sp=page17e&rcond157e.c2att92=19&ctx1g.c2att92=19&rcond42e.att21k=1&kcond50e.c2att92=19&rcond45e.att21k=1&rcond158e.c2att1=7&ctx2.c2att1=7&inu53e.current.c2att92=19&rcond38e.c2att1=7&var13e=FI&rcond44e.c2att1=7&rcond186e.c2att92=19&rcond3e.c2att1=7&rcond28e.attN2B2F2EEF=3277&rcond189e.c2att1=7&ctx1.att21k=1&CRC=1738301263) [=7&rcond186e.c2att92=19&rcond3e.c2att1=7&rcond28e.attN2B2F2EEF](http://www.acer.fi/acer/product.do;jsessionid=E1C75A01B4BDE3515B764E21E3E995D4.public_a_14c?LanguageISOCtxParam=fi&rcond5e.c2att92=19&inu49e.current.c2att92=19&link=ln314e&CountryISOCtxParam=FI&kcond47e.c2att92=19&rcond159e.att21k=1&kcond48e.c2att101=45626&rcond190e.att21k=1&acond23=FI&rcond4e.att21k=1&sp=page17e&rcond157e.c2att92=19&ctx1g.c2att92=19&rcond42e.att21k=1&kcond50e.c2att92=19&rcond45e.att21k=1&rcond158e.c2att1=7&ctx2.c2att1=7&inu53e.current.c2att92=19&rcond38e.c2att1=7&var13e=FI&rcond44e.c2att1=7&rcond186e.c2att92=19&rcond3e.c2att1=7&rcond28e.attN2B2F2EEF=3277&rcond189e.c2att1=7&ctx1.att21k=1&CRC=1738301263) [=3277&rcond189e.c2att1=7&ctx1.att21k=1&CRC=1738301263](http://www.acer.fi/acer/product.do;jsessionid=E1C75A01B4BDE3515B764E21E3E995D4.public_a_14c?LanguageISOCtxParam=fi&rcond5e.c2att92=19&inu49e.current.c2att92=19&link=ln314e&CountryISOCtxParam=FI&kcond47e.c2att92=19&rcond159e.att21k=1&kcond48e.c2att101=45626&rcond190e.att21k=1&acond23=FI&rcond4e.att21k=1&sp=page17e&rcond157e.c2att92=19&ctx1g.c2att92=19&rcond42e.att21k=1&kcond50e.c2att92=19&rcond45e.att21k=1&rcond158e.c2att1=7&ctx2.c2att1=7&inu53e.current.c2att92=19&rcond38e.c2att1=7&var13e=FI&rcond44e.c2att1=7&rcond186e.c2att92=19&rcond3e.c2att1=7&rcond28e.attN2B2F2EEF=3277&rcond189e.c2att1=7&ctx1.att21k=1&CRC=1738301263)

2010 Hitachi Europe. Viitattu 1.9.2010.

[http://www.hitachidigitalmedia.com/product\\_techspec.do?pt=6&pg=72&p](http://www.hitachidigitalmedia.com/product_techspec.do?pt=6&pg=72&proid=639&language=en&country=GB) [roid=639&language=en&country=GB](http://www.hitachidigitalmedia.com/product_techspec.do?pt=6&pg=72&proid=639&language=en&country=GB)

2010 M.E. Monitor WarenhandelsgbH Viitattu 1.9.2010. [http://www.monitor-europe.eu/en/products/xlspdfs/205\\_1E.pdf](http://www.monitor-europe.eu/en/products/xlspdfs/205_1E.pdf)

2010 EzineArticles.com. Ken Marlborough Expert Author. Päivitetty Tammikuun 05, 2007. Viitattu 1.9.2010. <http://ezinearticles.com/?Auditorium-LCD-Projectors&id=405804>

## OHJEET WETTERIN AUDITORION LAITTEISTOJEN KÄYTTÖÖN

Aloita valitsemalla kosketusnäytöltä kohta "**Aloita painamalla tästä**"

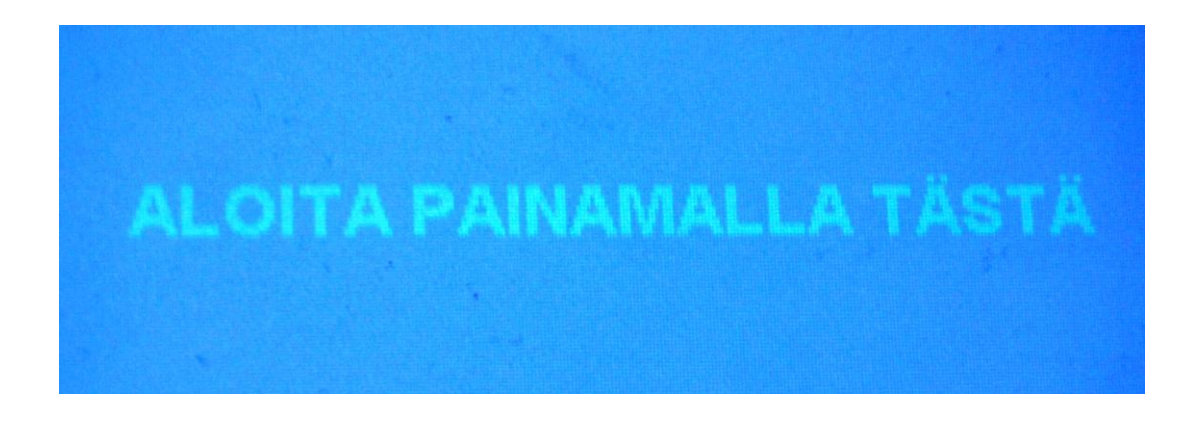

Voit käyttää pöytään kiinnitettyä työasemaa valitsemalla "**Kiinteä PC**" (Käyttäjätunnus: **auditorio** Salasana: **Wetteri1**)

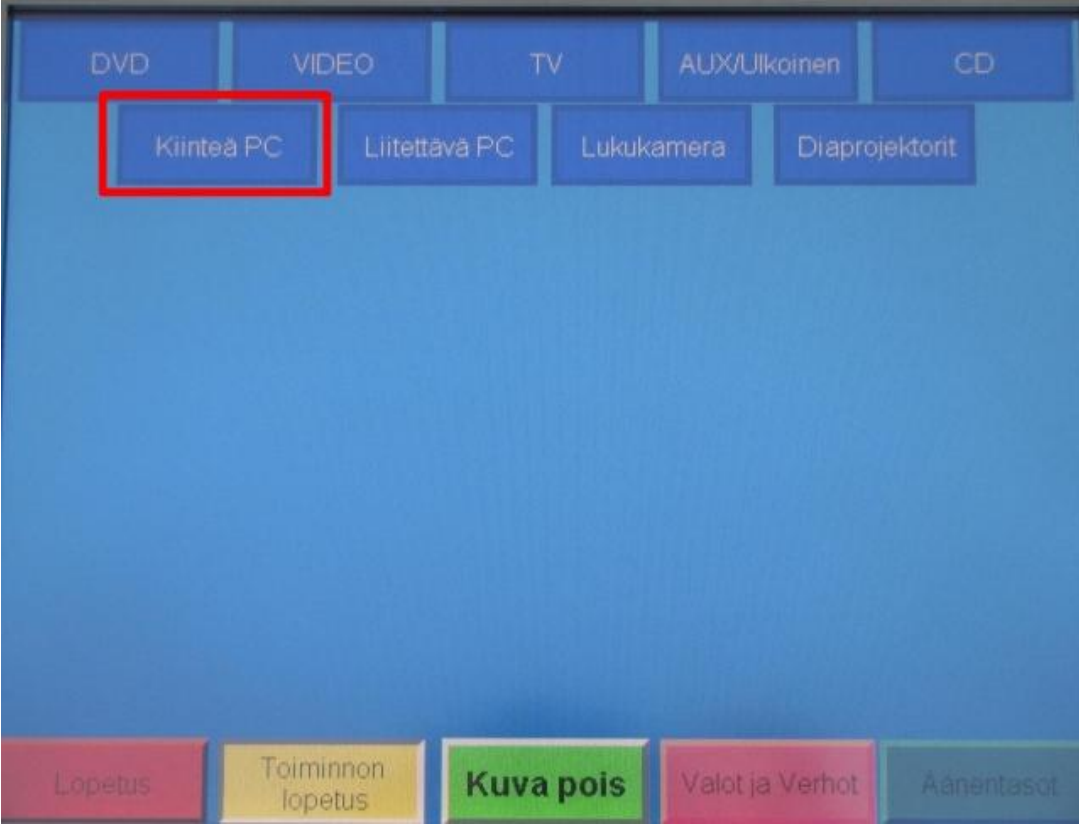

### **Ulkoinen kannettava tietokone** liitetään pöydällä oleviin kaapeleihin, ja valitaan näytöltä "**Liitettävä PC**"

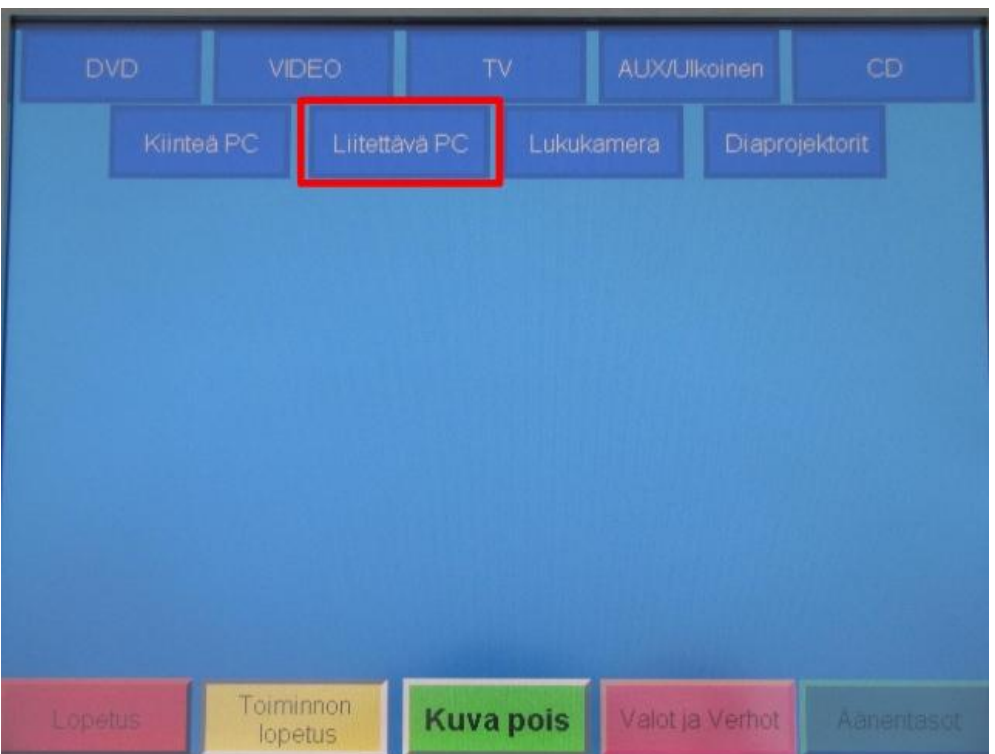

**Lukukameran** avulla voit heijastaa **kalvoja** tai **monisteita** valkokankaalle. Käytä laitetta valitsemalla kosketusnäytöltä "**Lukukamera**"-vaihtoehto

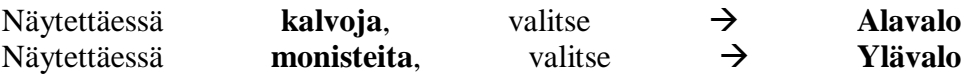

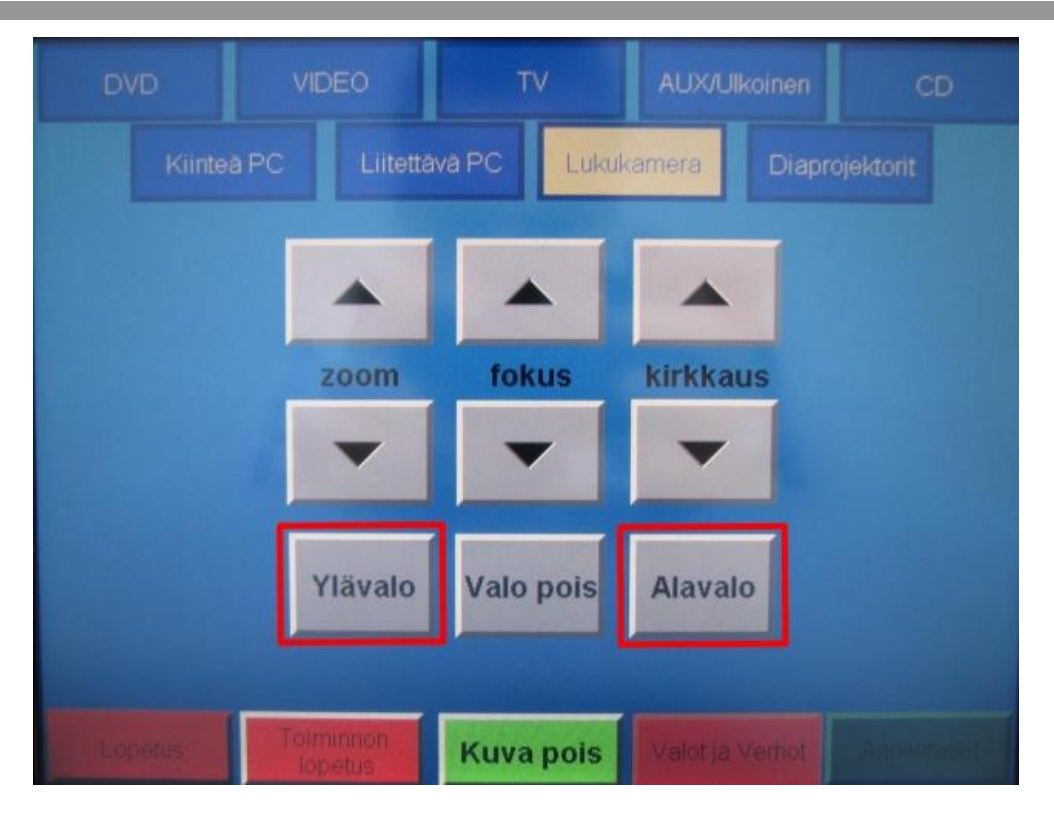

Huoneen valojen säädöt löytyvät alareunasta, kohdasta "**Valot ja verhot**". Suositeltu asetus on sammuttaa huoneen keskiosassa olevat **loisteputket.** (Parhaan asetuksen omaan tilaisuuteesi löydät kuitenkin kokeilemalla eri vaihtoehtoja. Valikosta poistutaan painamalla "**EXIT**")

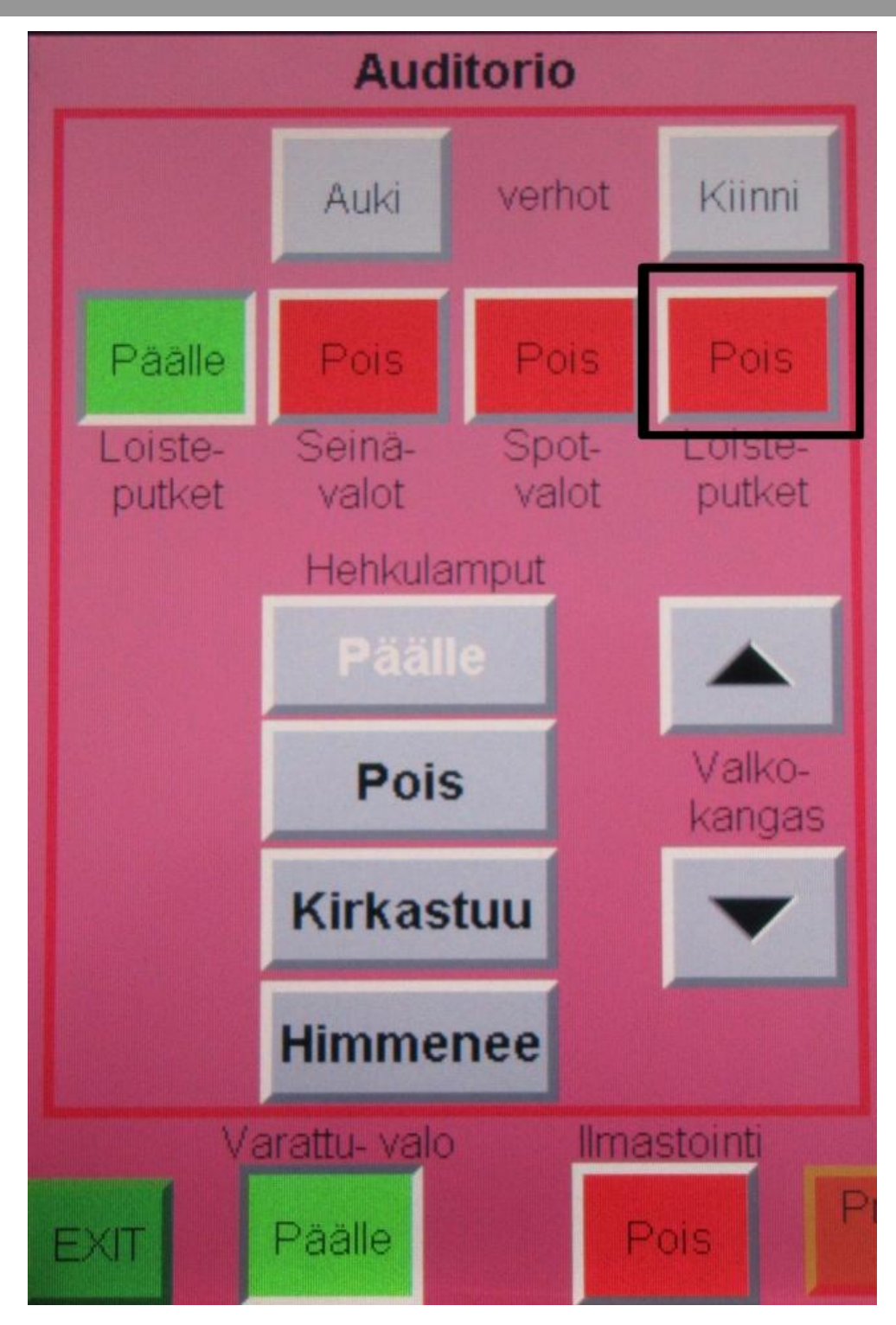

### **!HUOM!**

**Muista painaa "lopetus Kyllä lopetan"-painiketta (vasen alareuna) kosketusnäytöltä, kun tilaisuus on päättynyt. Näin laitteet sammuvat oikein.**

## OHJEET HIIREN KÄYTTÖÖN

Aloita käyttö kytkemällä virtakytkin "ON" asentoon

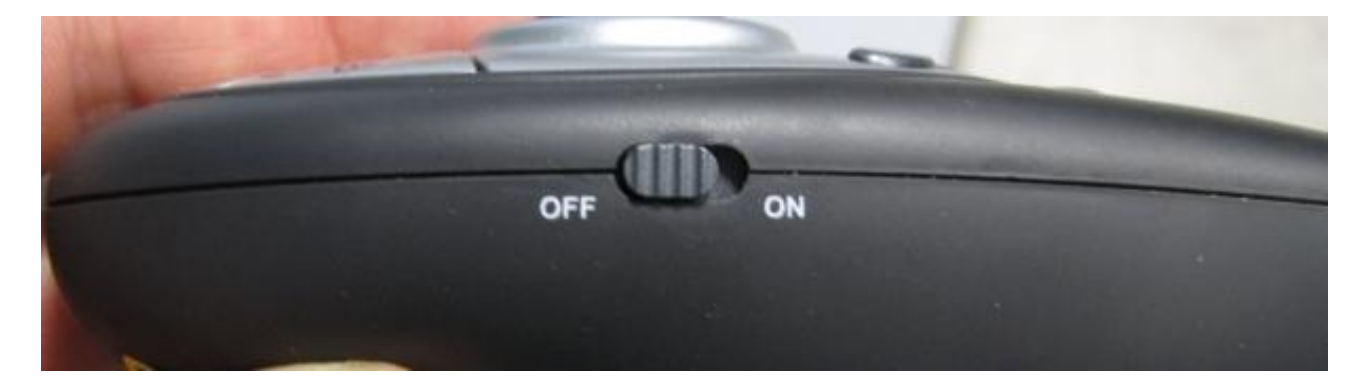

**Laserosoitinta** käytät alapuolen liipaisimesta.

Laitetta käytetään **hiirenä** asettamalla valitsin siten, että vihreä LED-valo on syttynyt.

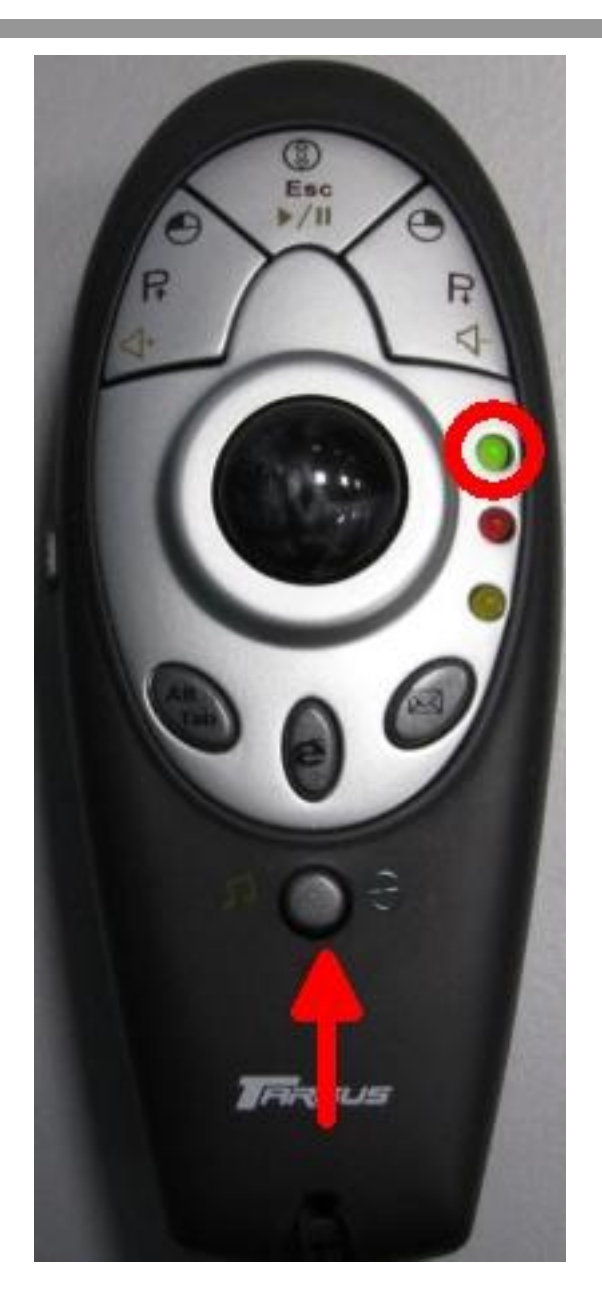

Painikkeiden merkitykset käytettäessä laitetta hiirenä

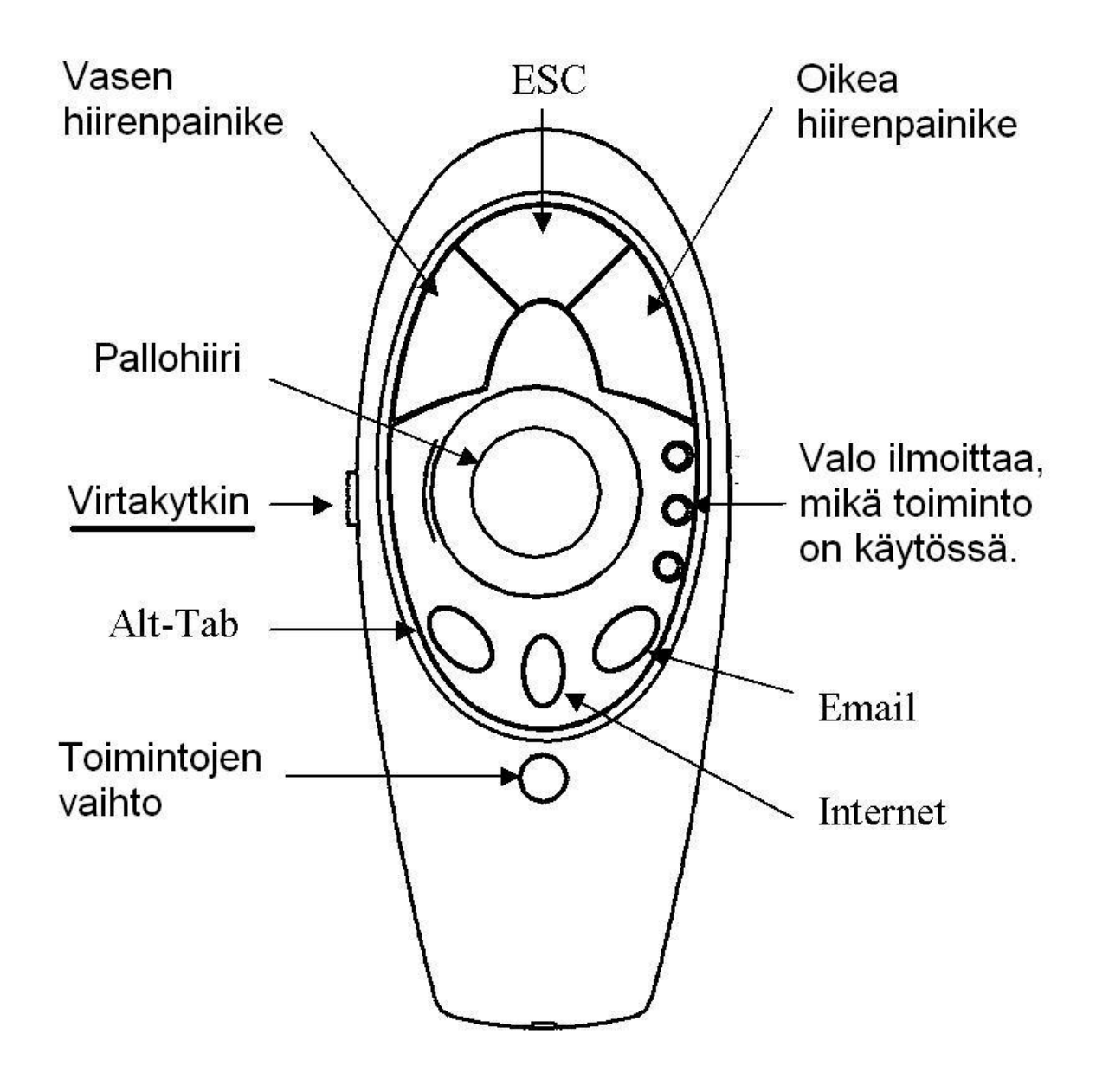

Liite 3

Laitteen käyttö PowerPoint esityksissä

Kytke laitteeseen virta ja paina "Toimintojen vaihto" – painiketta, kunnes punainen (keskimmäinen) led-valo on syttynyt.

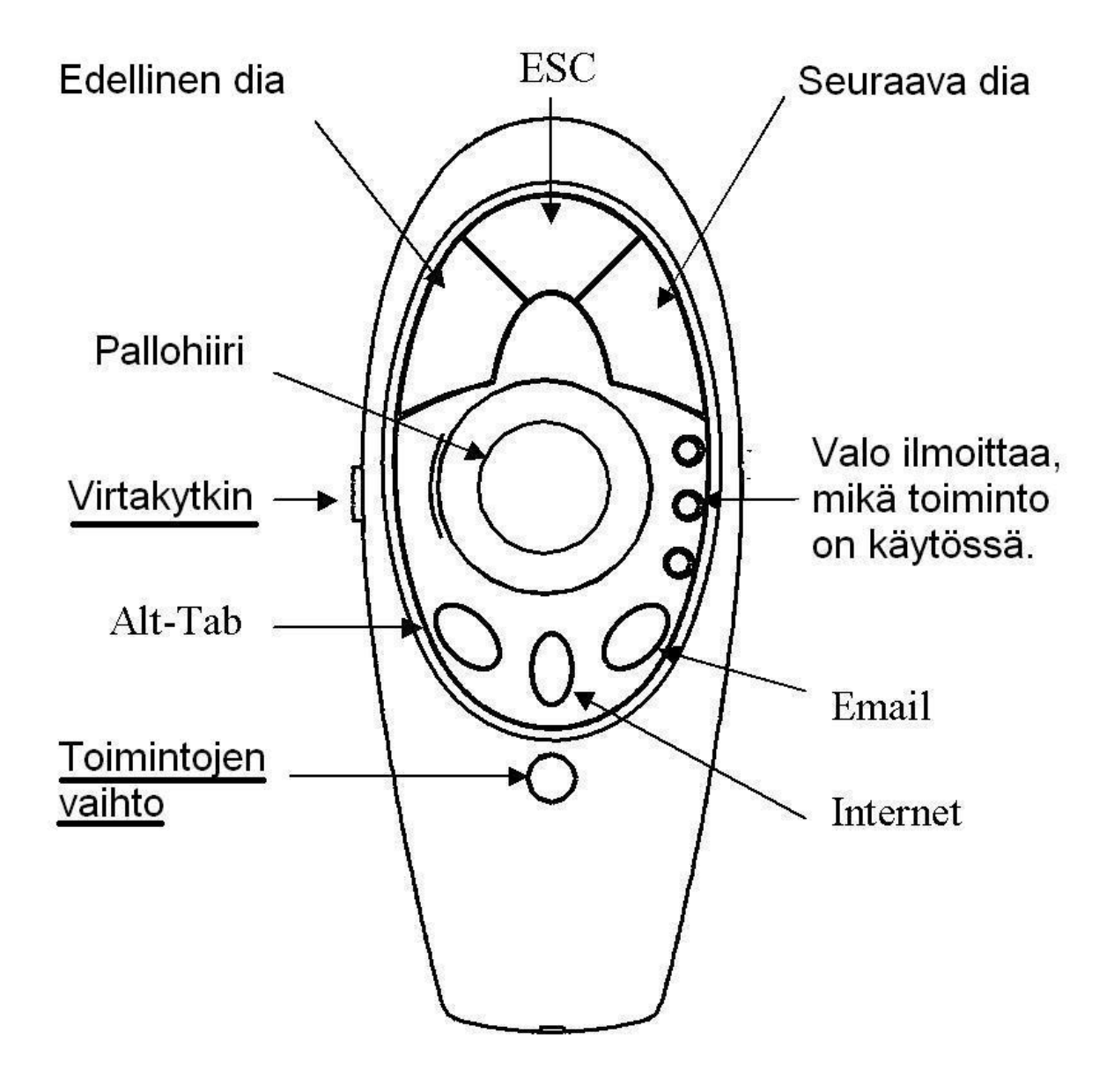

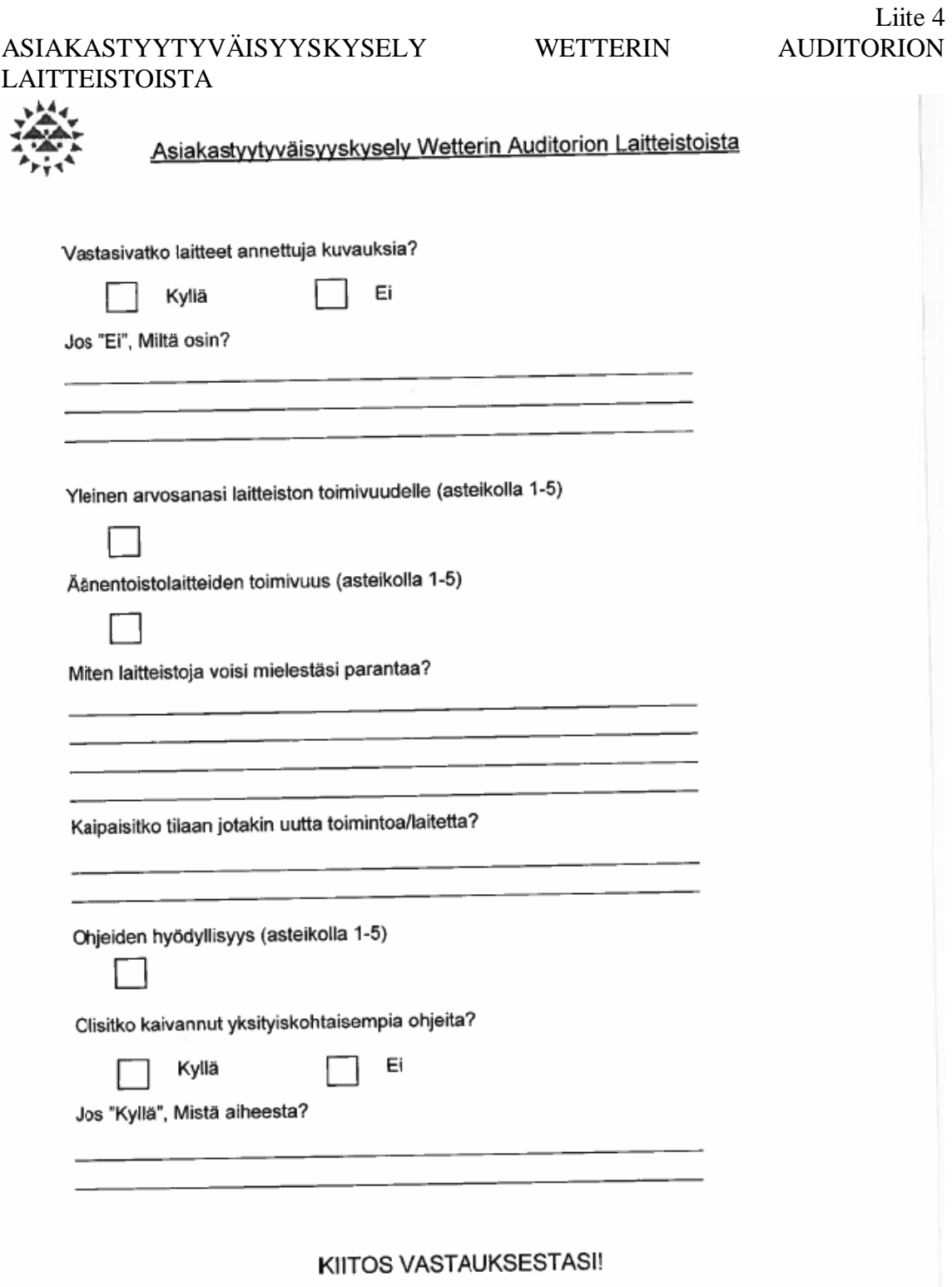

### **Haastattelu 15.6.2010**

#### **Minä: Petri, kuinka kauan olet työskennellyt Webexin parissa?**

Petri:Opiskeluaijoilta noin kolmen vuoden ajan, sekä työni puolesta hieman vajaan vuoden.

#### **Minä: Ovatko Webexin toiminnallisuudet mielestäsi riittävät nykyaikaiseen videoneuvotteluun?**

Petri:Webexistä löytyy kaikki toiminnallisuudet sujuvaan ja hyvälaatuiseen videoneuvotteluun. Webex ei ehkä ole videokonferenssi-ohjelmien terävintä kärkeä, mutta toiminnallisuuksiensa puolesta "oukki-doukki".

#### **Minä: Tukeeko Webex HD-laatuista videoneuvottelua?**

Petri: Kyllä tukee, 1780x956 taitaa olla maksimi resoluutio, joskaan en ole kyseistä resoa itse ikinä testaillut. Käytössäni ei ole ollut videosieppauslaitetta, joka olisi kyennyt kyseiseen tarkkuuteen.

#### **Minä: tukeeko Webex usean kameran yhtäaikaista käyttöä? Esim. tilanne, jossa tilaa ei saada kuvattua yhdellä kameralla riittävän laajasti.**

Petri: ei tue. Valitettavasti Webex kykenee streamaamaan videokuvaa yhdestä lähteestä kerrallaan, joskin kameran tai muun videosieppauslaitteen vaihtaminen käy hyvin helposti**. JATKOKYSYMYS -> miten käytännössä?** Käyttäjä avaa konfigurointiikkunan ja valitsee pudotusvalikosta haluamansa laitteen, eli kaikki tämä tapahtuu kahdella napin painalluksella

### **Minä: Pystyykö tilaisuuden esiintyjä vaihtamaan mikrofonia itsensä ja yleisön välillä? Esim. tilanne, jossa esiintyjä haluaa jakaa puheenvuoroja yleisölle (esiintyjällä solmiomikrofoni ja yleisölle ojennetaan langaton mikrofoni).**

Petri: Kyllä pystyy ohjelmallisesti, mutta tätä tilannetta ei ole kovinkaan hyvin otettu huomioon Webexissä. Joudutaan poistumaan ensin VOIP-konferenssista ja avaamaan ääni-asetusvalikko -> valitaan haluttu mikrofoni ja liitytään takaisin VOIPkonferenssiin. **JATKOKYSYMYS -> Mitä suosittelet tilanteeseen?** Ajatellen kuvailemaasi tilannetta, tapa on varsin epäkäytännöllinen ja suosittelen käytettäväksi niin sanottua "microphone splitter" mikrofonin valitsinta, tällä tavalla liitetään kaksi tai useampia mikrofoneja yhteen tietokoneeseen ja kullionkin käytettävä mikrofoni valitaan napin painalluksella.

Toinen vaihtoehto on käyttää kokousmikrofonia, joskin en ole varma sen soveltuvuudesta suuren ihmismäärän auditorioon taustahälinän johdosta.

#### **Minä: Mitkä ovat mielestäsi Webexin huonot puolet? Oletko löytänyt jotakin kehitettävää ohjelmasta?**

Petri: Kokonaisuudessaan Webex on varsin toimiva paketti, suurin parannuksen aihe olisi Webex-nauhoitteen editointityökalun ominaisuuksien parantaminen, editointityökalu on varsin kankea "buginen" sekä ominaisuusköyhä.

#### **Minä: Tuleeko mieleesi tilannetta, jossa ongelmat olisvat johtuneet itse Webex ohjelmasta, eivatkä käyttäjästä?**

Kyllä tilanteita on tullut vastaan. viimeisimpänä, Webexin siirryttyä uuteen osoitteeseen aalto.webex.com, käyttäjät saivan virheilmoituksen jonka mukaan Webex ei tue heidän käyttöjärjestelmäänsä.

Vastaan on tullut myös tilanteita joissa istuntoon liityttäessä ilmenee ongelmia JAVA:n kanssa, mutta ongelma saattaa olla myös riippuvainen käyttäjän JAVA versiosta, tosin en ole asiasta 100% varma.

### **Minä: Kiitos haastattelusta Petri.**

Petri: Pientähän tämä.

<u> 1989 - Johann Barnett, mars et al. 19</u>